B3FH-5321-01

# 1

### **FMV-BIBLO MF/33**

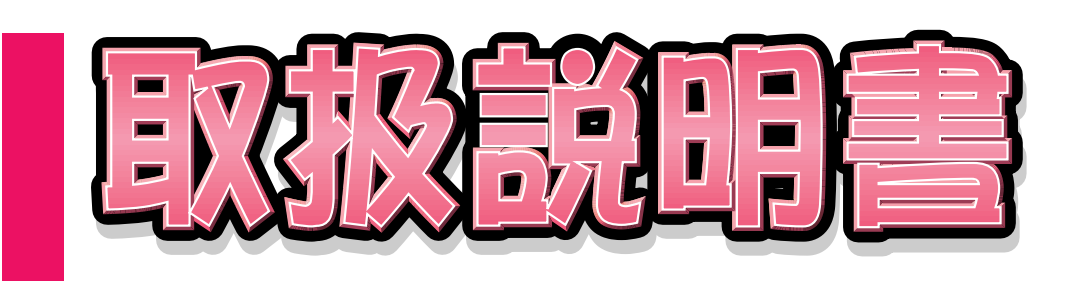

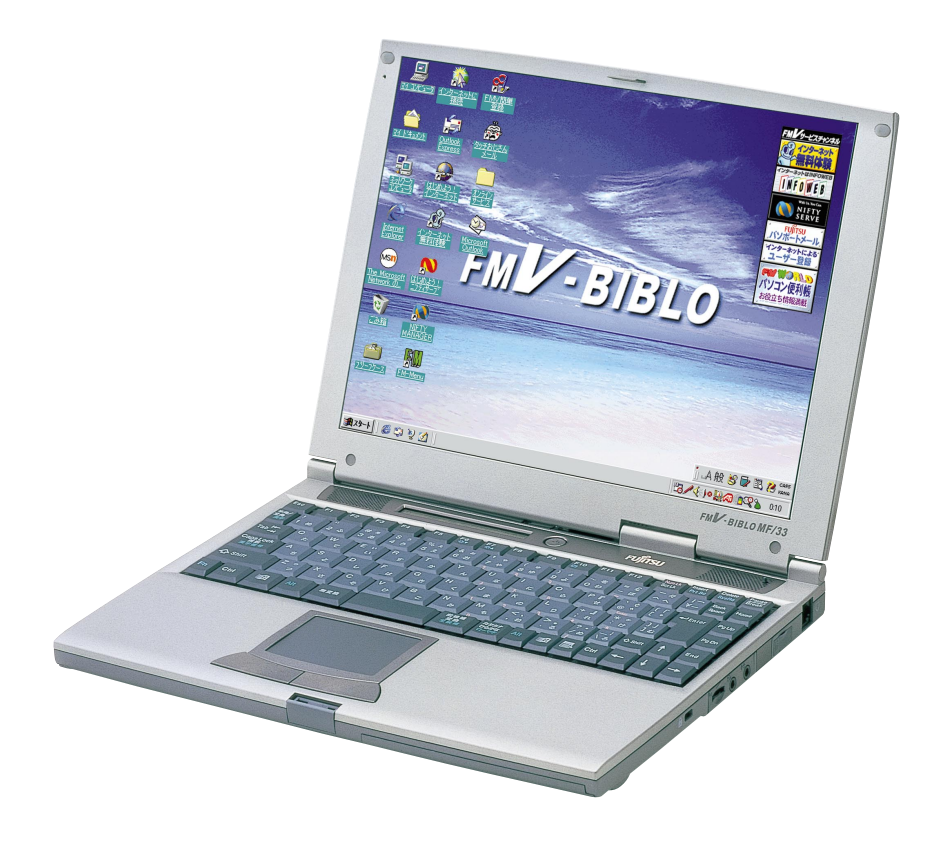

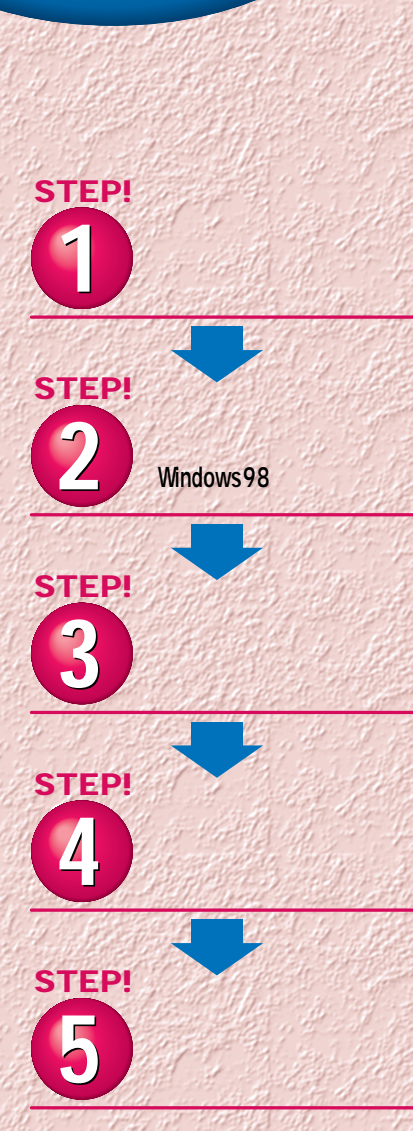

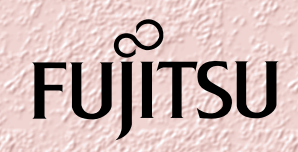

# FUJÎTSU  $\sim$  6

**FMV-BIBLO** 

### **CD-ROM**

 $LCD$   $\Theta$  $\bar{1}$  !  $\frac{1}{\sqrt{2}}$  $\sum_{i=1}^n a_i$ 

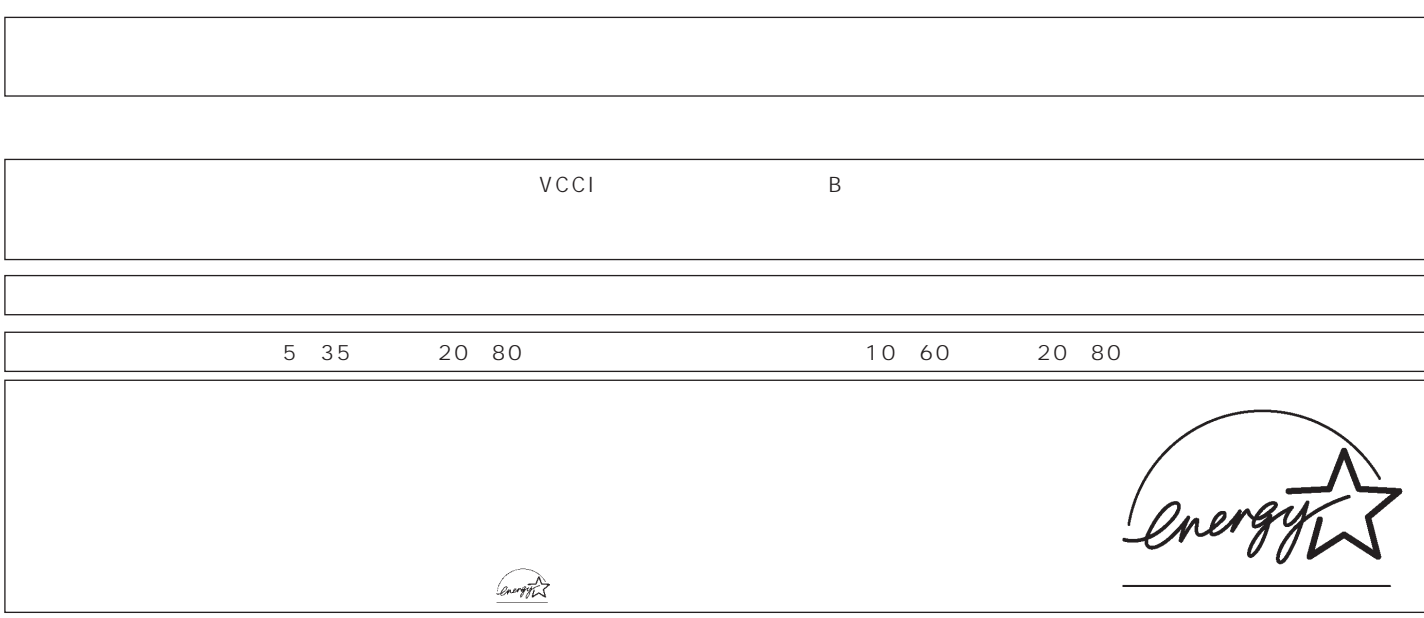

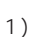

1)

2)

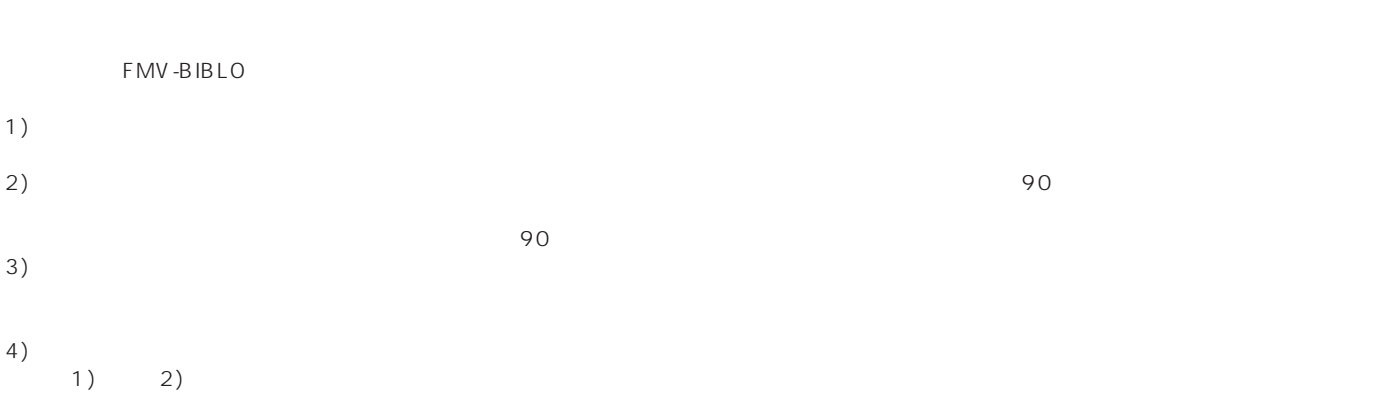

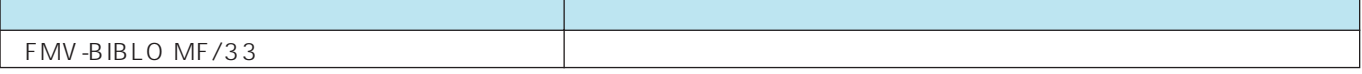

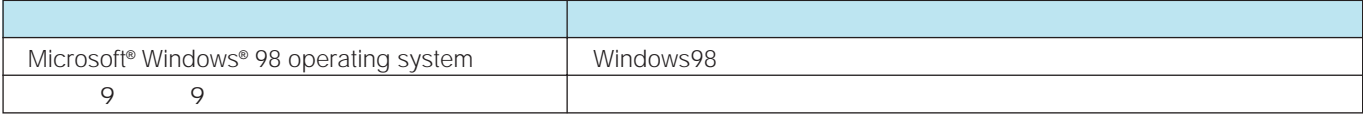

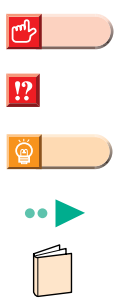

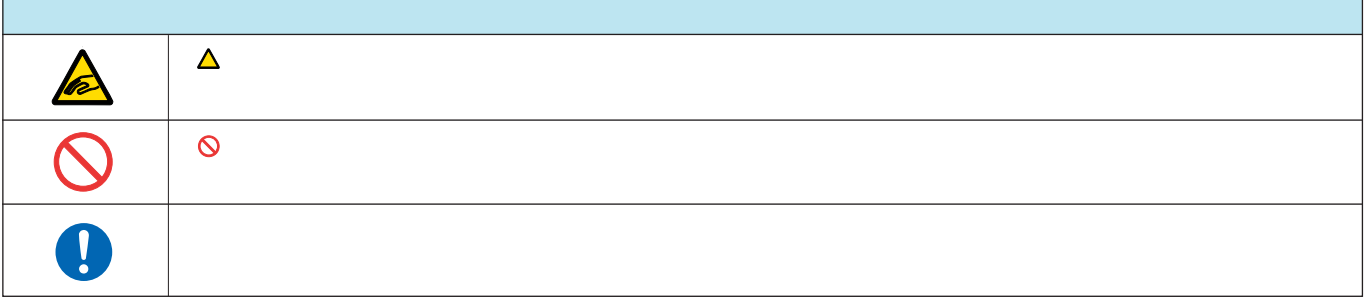

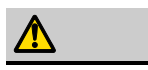

**[接続する ………………………………………………… 4](#page-5-0)** パソコンの箱を開けると、いろいろな物が入っています。ここでは、 初めの準備に必要な物だけを接続します。

**[初めて電源を入れる~Windows98のセットアップ~](#page-11-0) …………10**

........22

セットアップは、はじめてパソコンを使うときに必要です。本書を 見ながら、ゆっくり確実に行ってください。

電源を切る前の確認と、切りかた入れかたを説明しています。 パソコンは、一般の家電製品と大きく異なります。とても重要なの で正しい方法を覚えてください。

**[インターネット無料体験を試してみる ………………27](#page-28-0)**

初めての方でもすぐに体験できます。

「パソコンは初めて…」という方は、CD-ROM『かるがるパソコン 入門』を使って、楽しみながらパソコンの基本操作を覚えましょう。

**[パソコンの基本操作を覚える …………………………33](#page-34-0)**

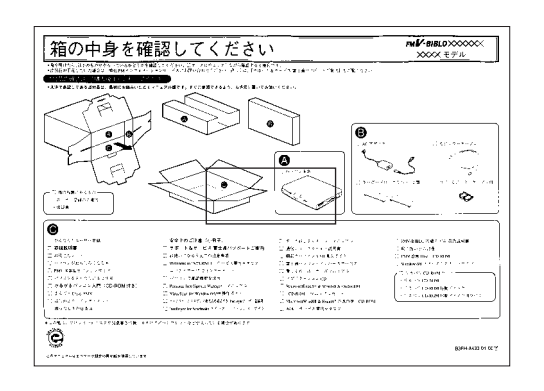

<span id="page-5-0"></span> $\bigcirc$ 

には、お読みください。

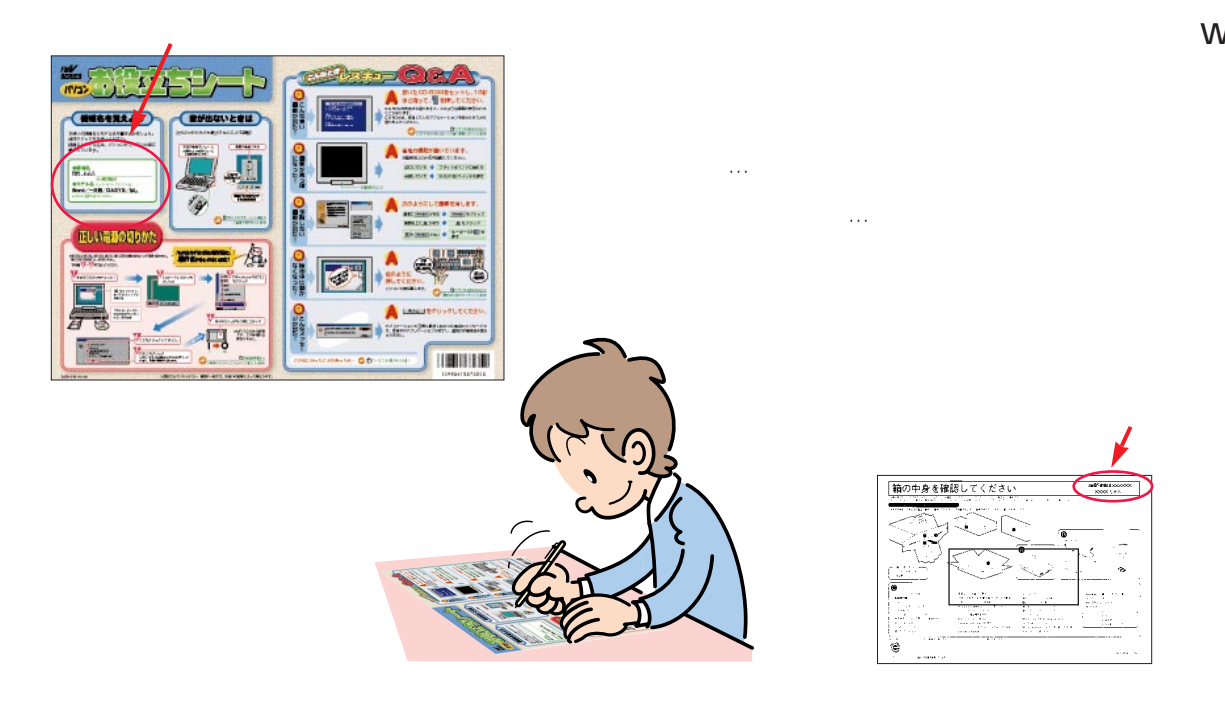

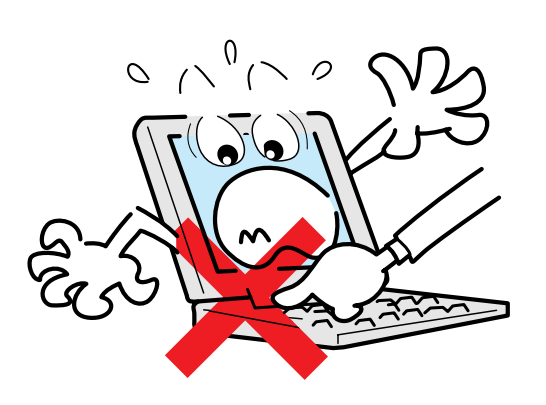

Word/

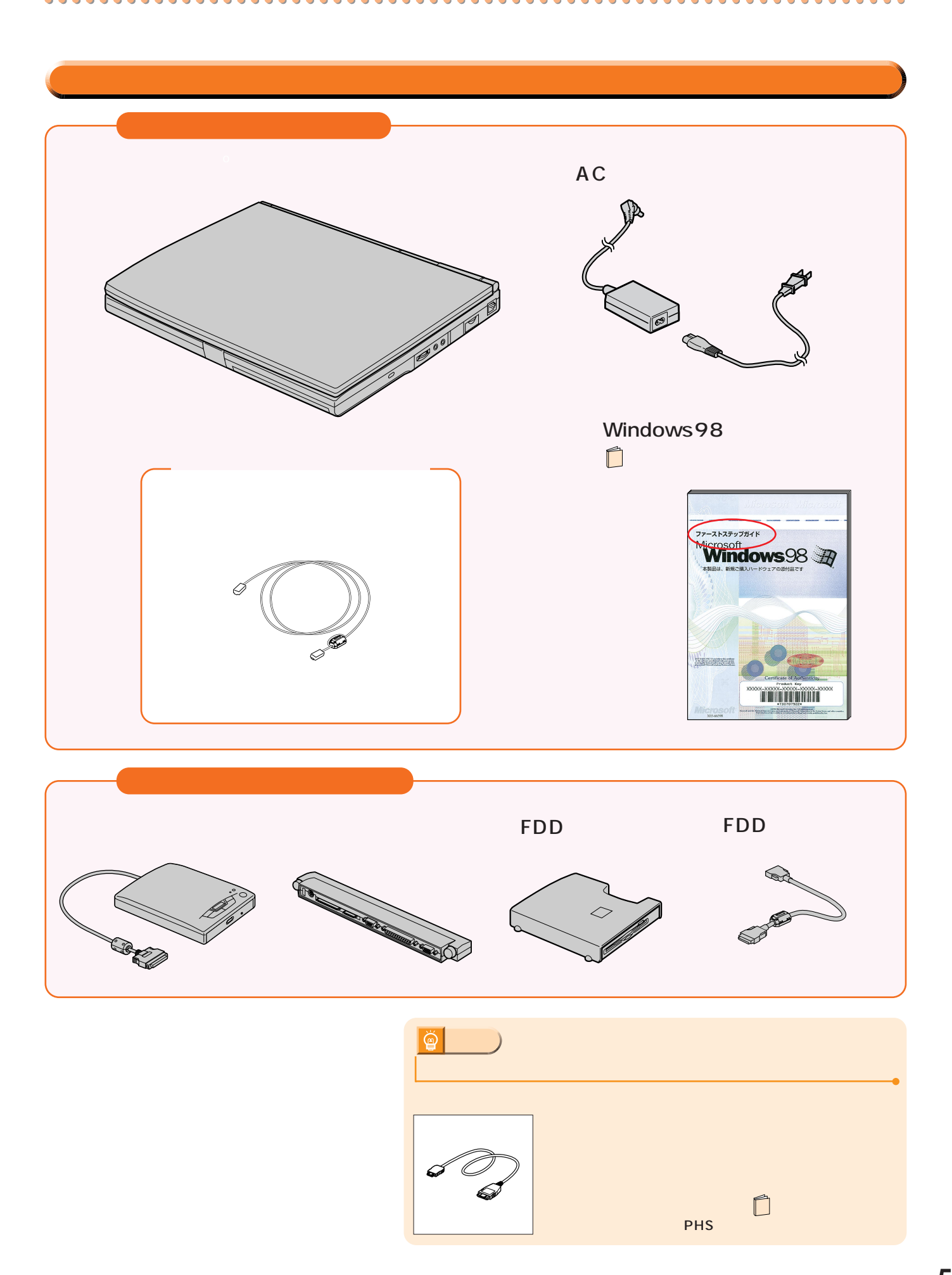

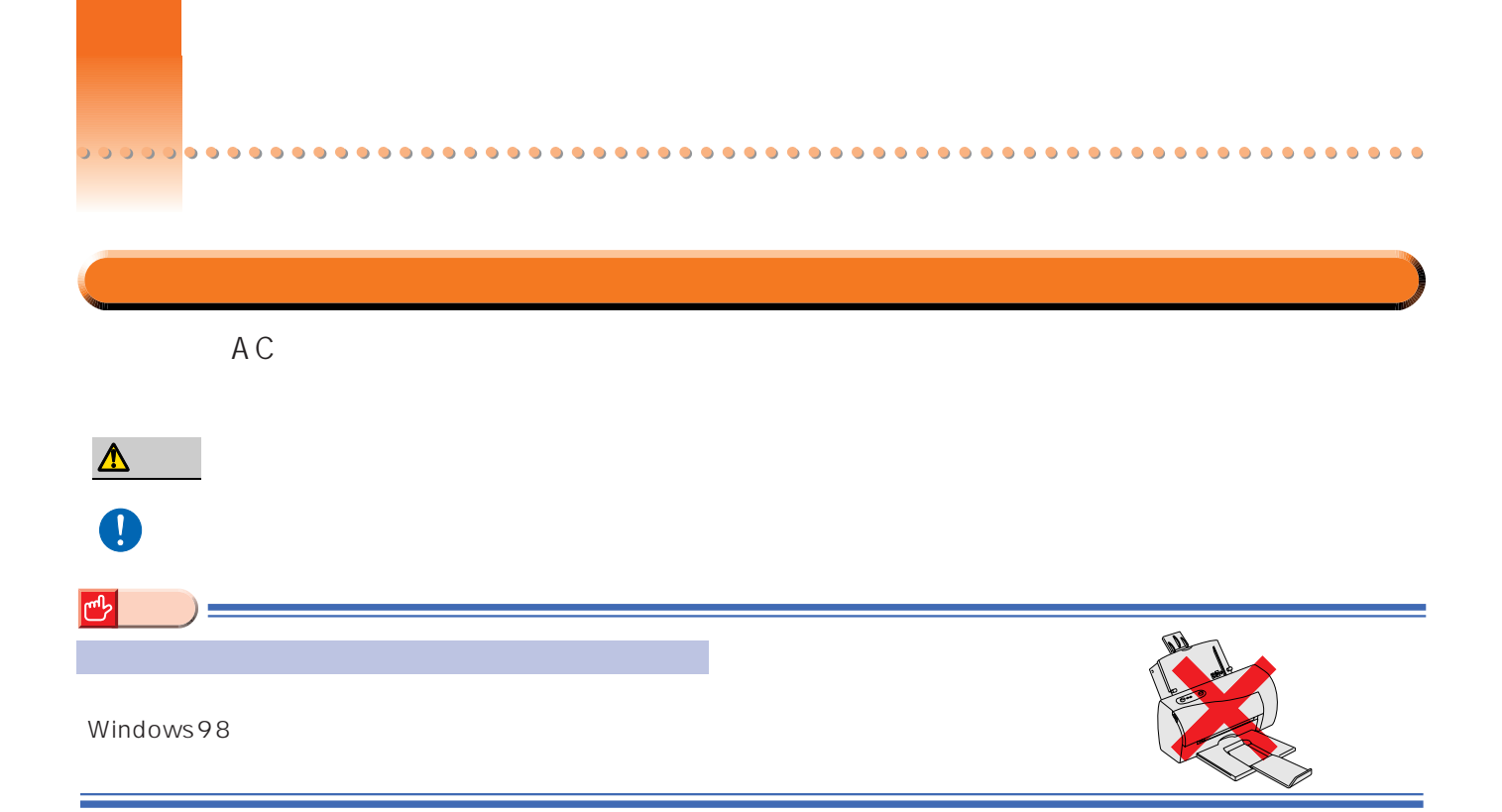

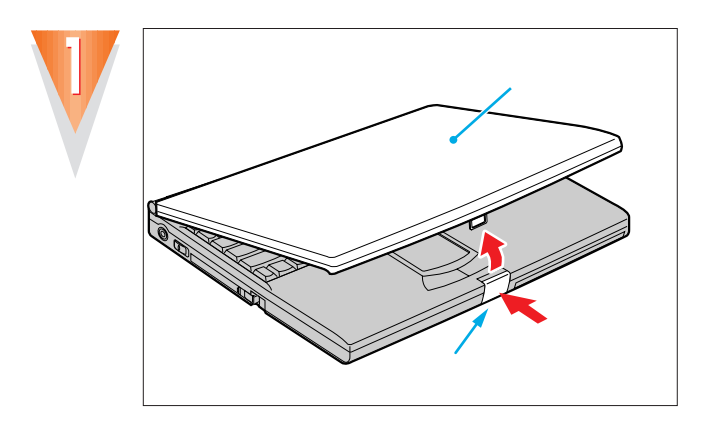

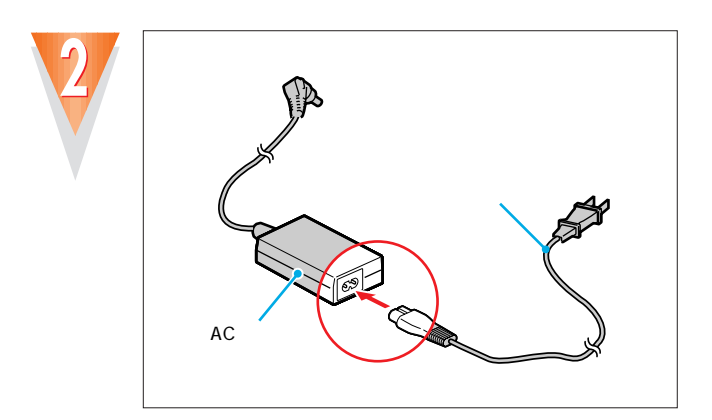

 $AC$ 

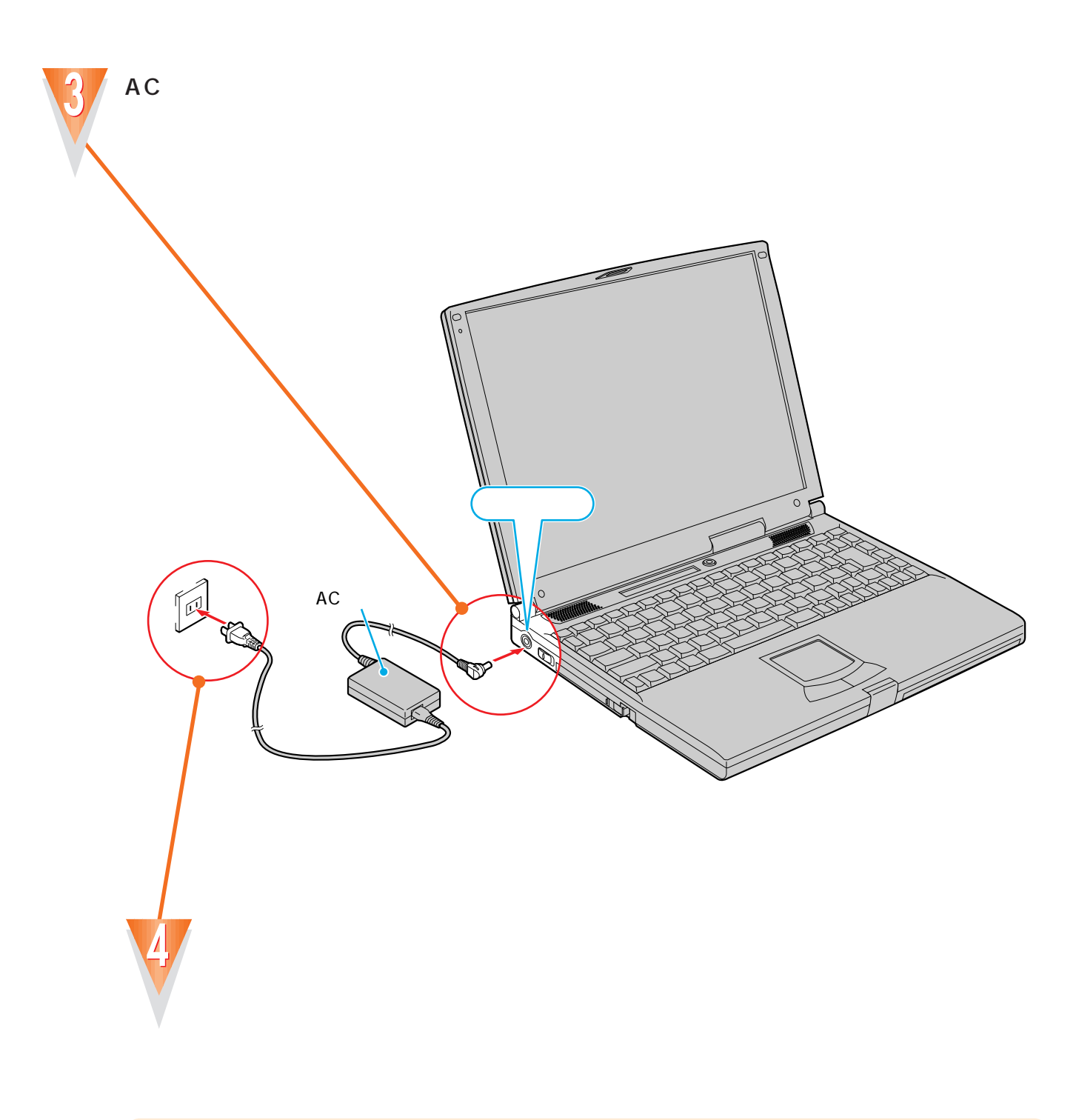

 $\bullet$  $\bullet$  $\bullet$  $\bullet$  $\bullet$  $\bullet$  $\bullet$  $\bullet$  $\bullet$  $\bullet$  $\bullet$  $\bullet$  $\bullet$  $\bullet$  $\bullet$  $\bullet$  $\bullet$  $\bullet$  $\bullet$ 

 $\bullet$ 

 $\bullet$  $\bullet$  $\bullet$  $\bullet$  $\bullet$  $\bullet$  $\bullet$  $\bullet$  $\bullet$  $\bullet$  $\bullet$  $\bullet$  $\bullet$  $\bullet$  $\bullet$  $\bullet$  $\bullet$  $\bullet$  $\bullet$  $\bullet$  $\bullet$  $\bullet$  $\bullet$ 

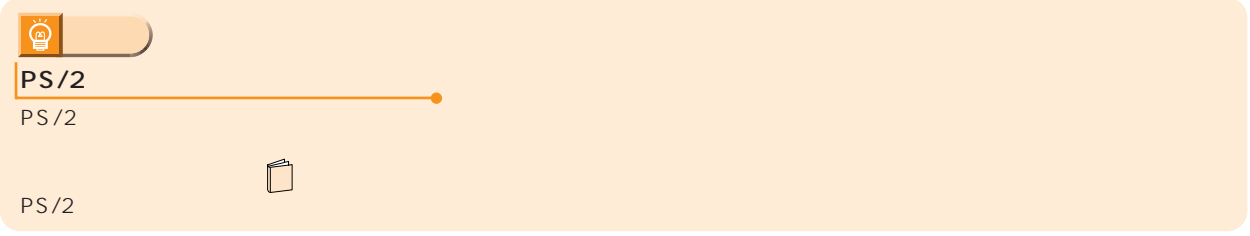

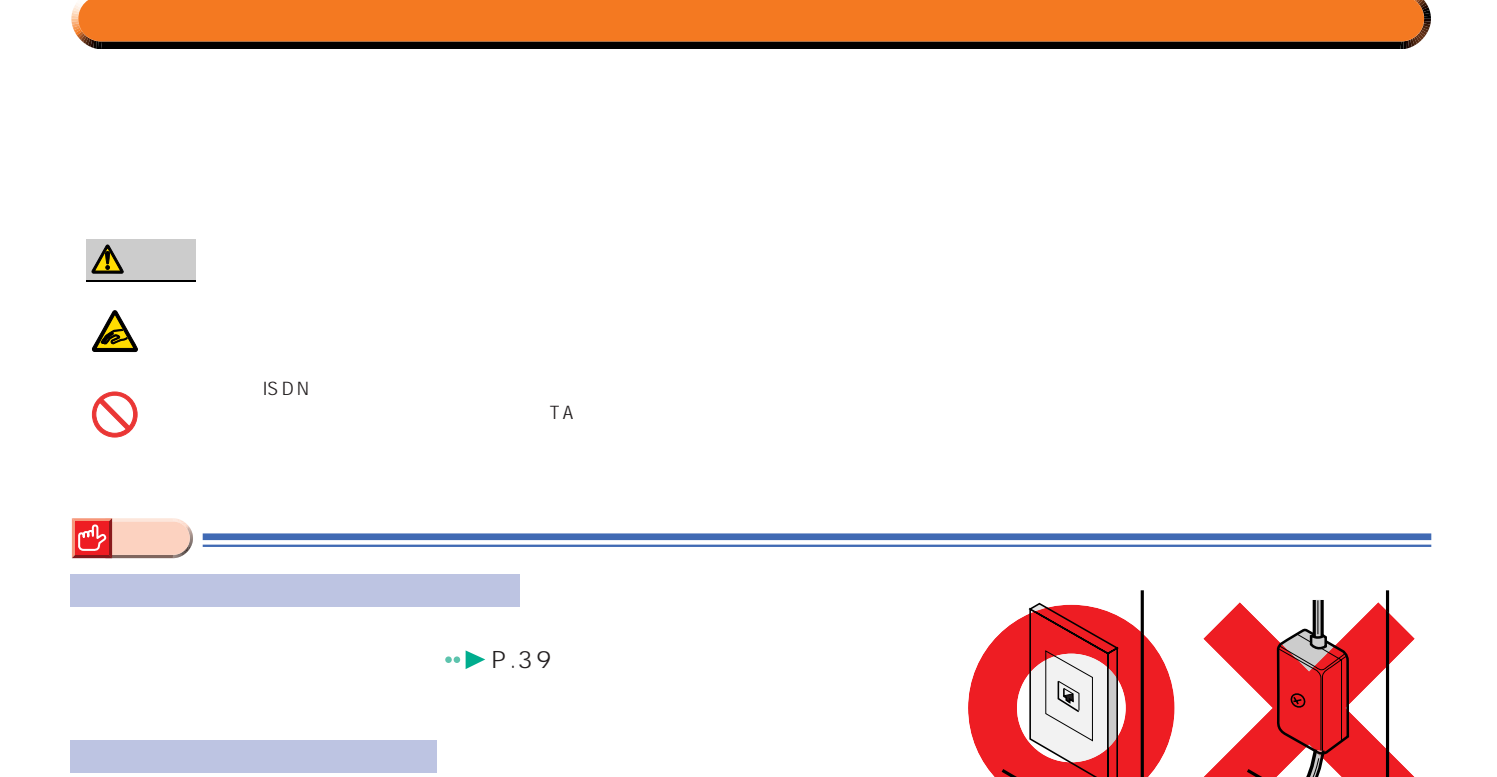

NTT

 $\overline{\phantom{a}}$ 

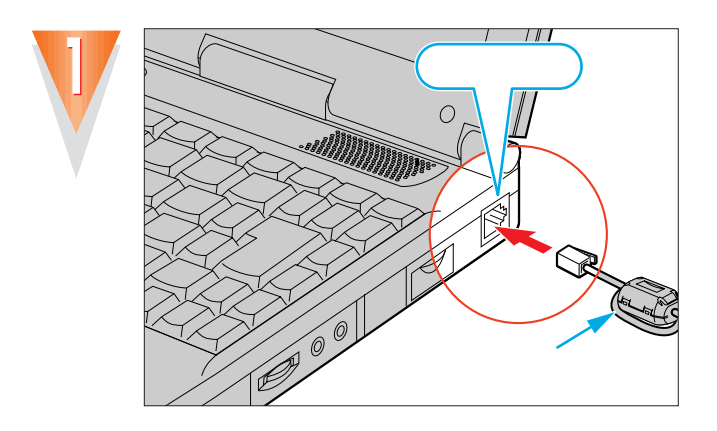

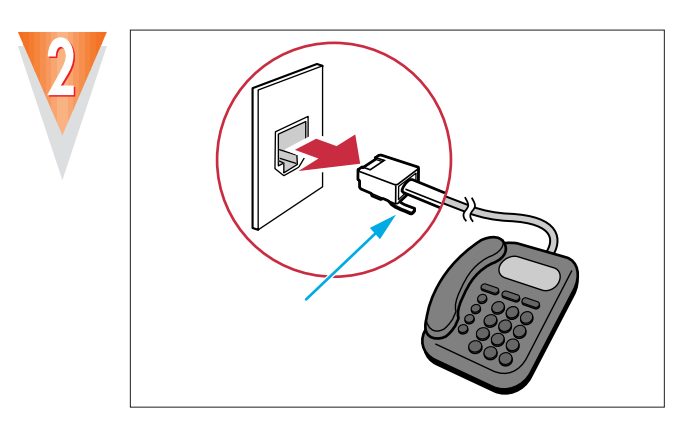

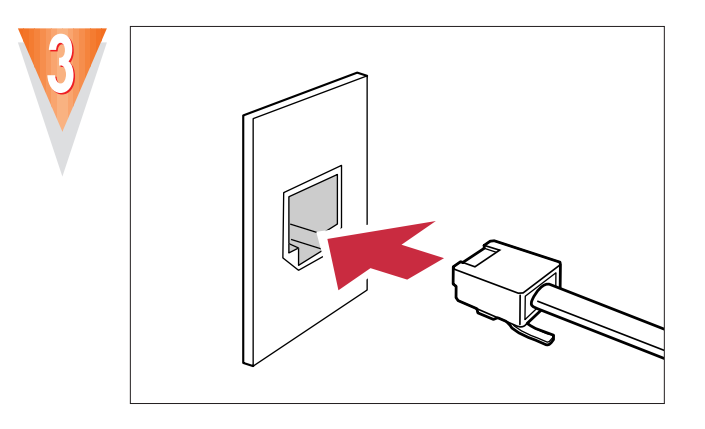

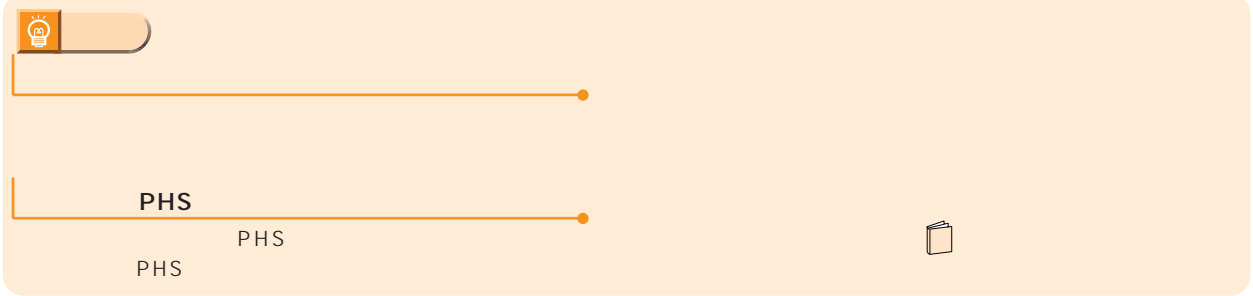

 $\boxed{!}$ 

## <span id="page-11-0"></span>Windows 98

ここでは、初めて電源を入れたときに1回だけ行う事情について、初めて電源を入れたときに1回だけ行う事情についています。

### Windows98

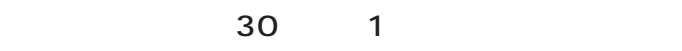

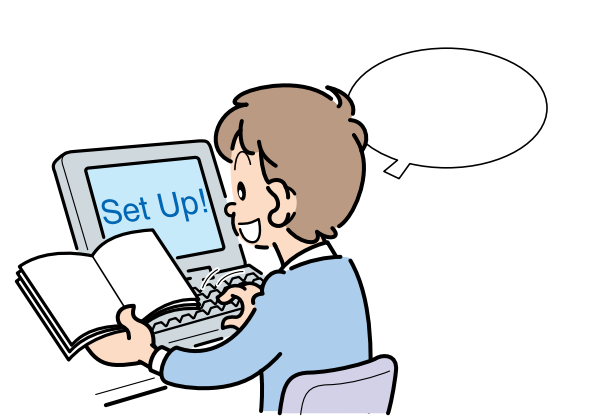

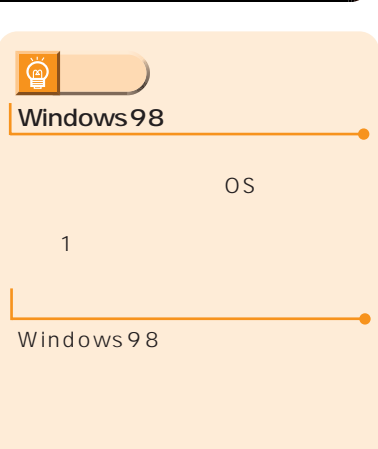

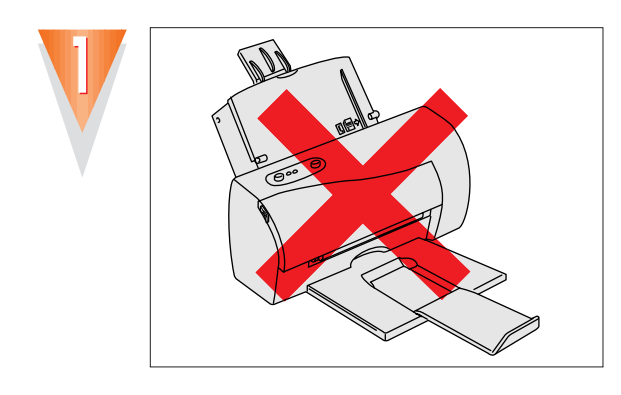

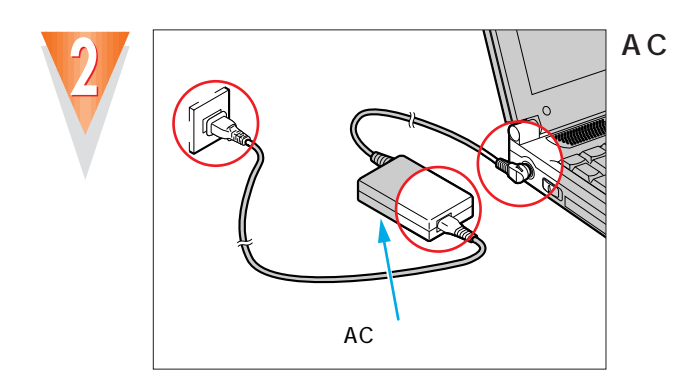

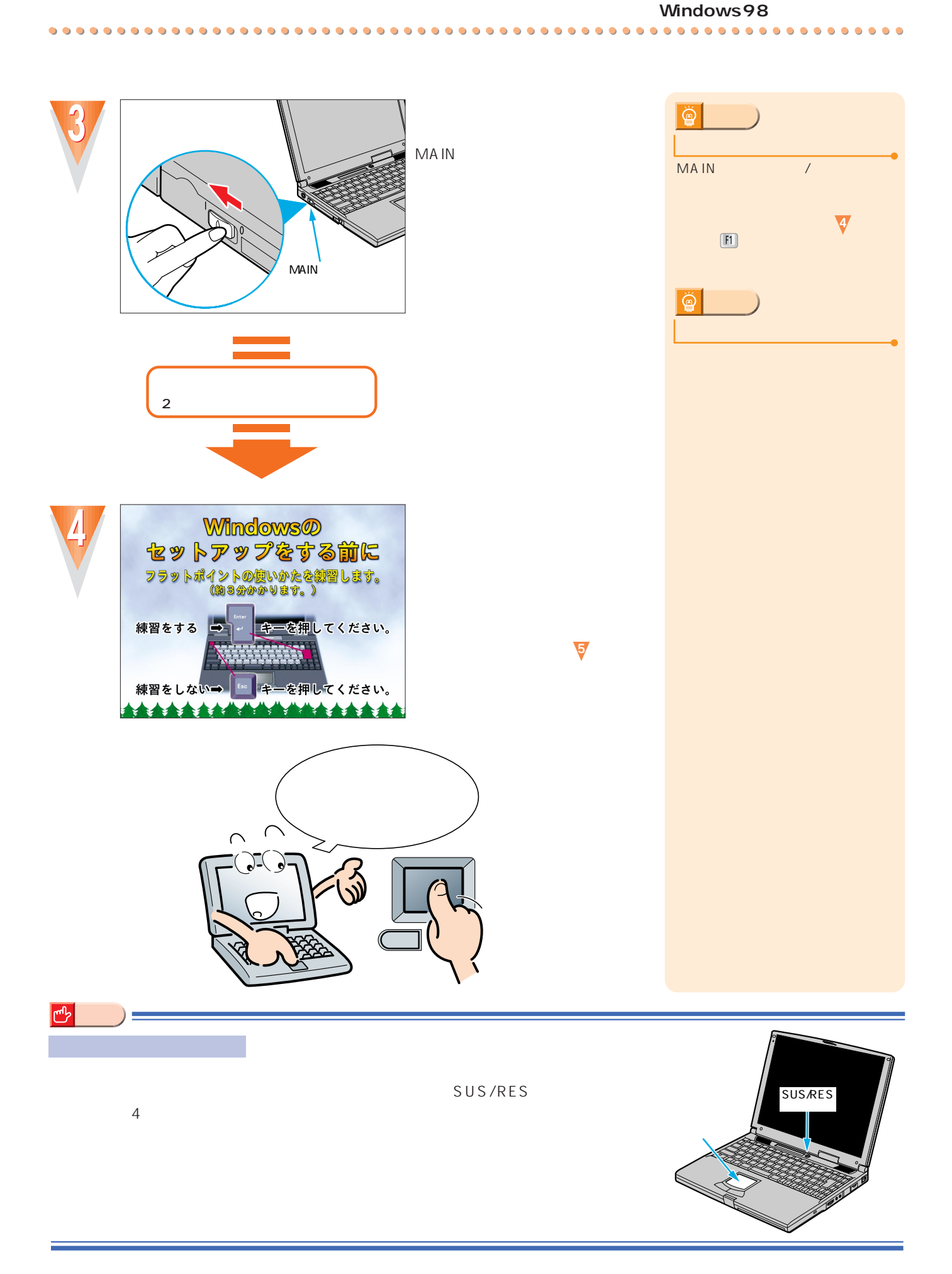

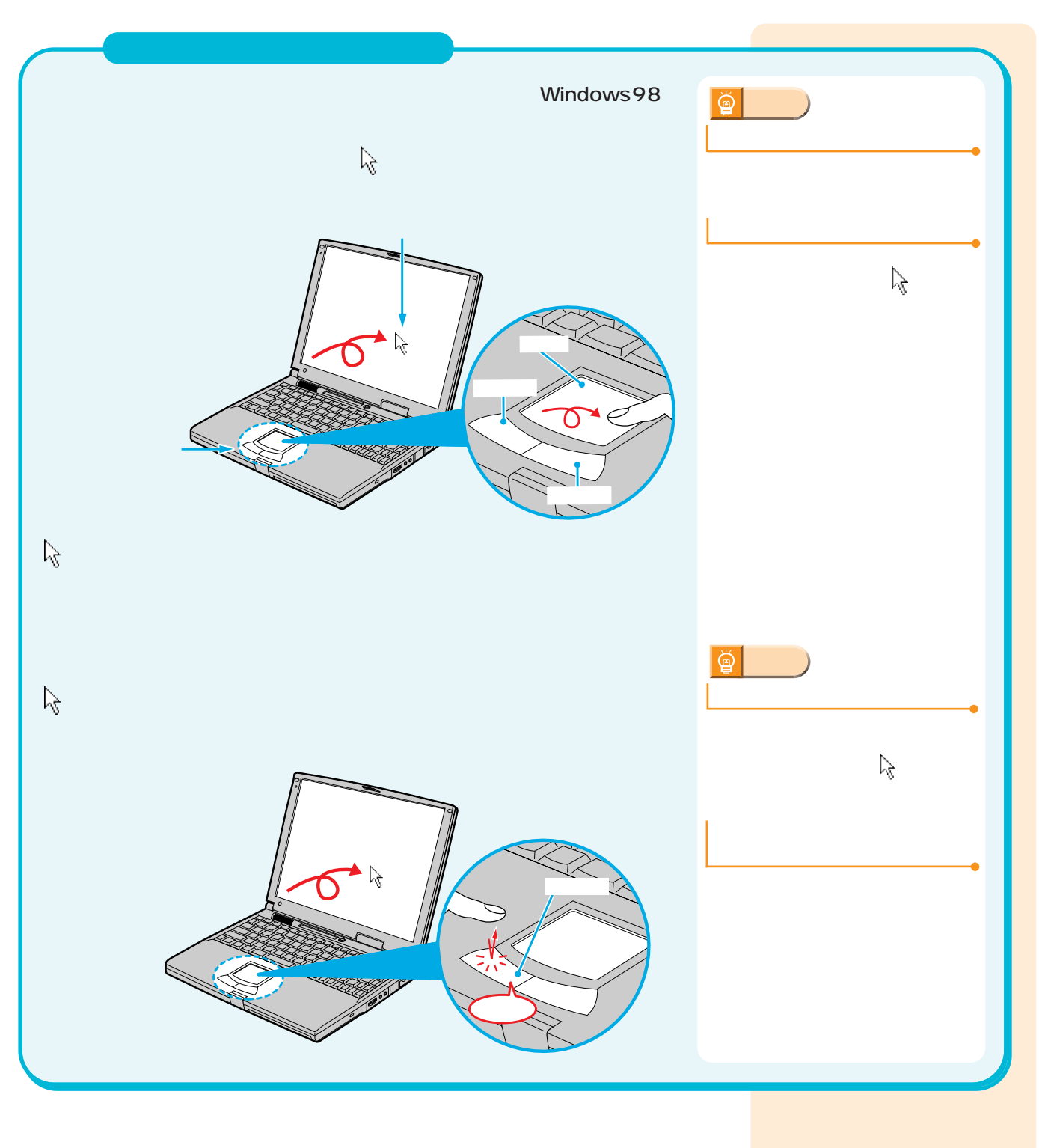

 $\bullet$  $\bullet$  $\bullet$  $\bullet$   $\bullet$  $\bullet$ 

 $\bullet$ 

 $\bullet$  $\bullet$  $\bullet$  $\bullet$  $\bullet$ 

 $\bullet$  $\bullet$  $\bullet$  $\bullet$ 

 $\bullet$  $\bullet$  $\bullet$  $\bullet$   $\bullet$ 

 $\bullet$  $\bullet$ 

 $\bullet$  $\bullet$   $0.000$ 

 $\bullet$ 

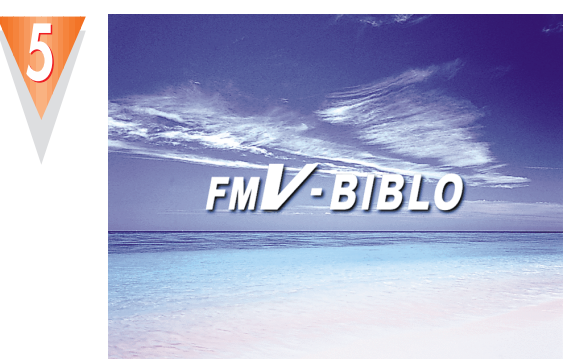

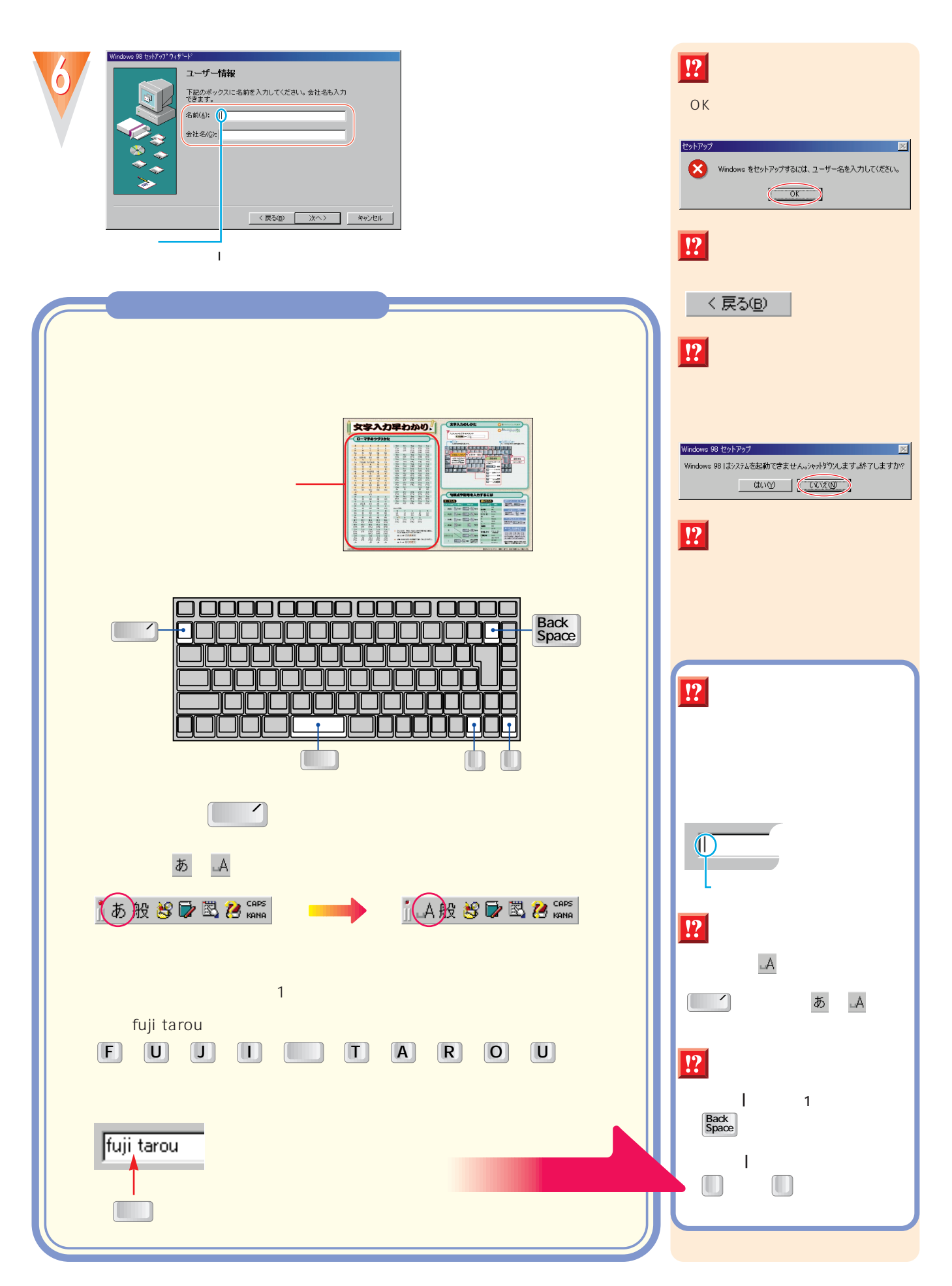

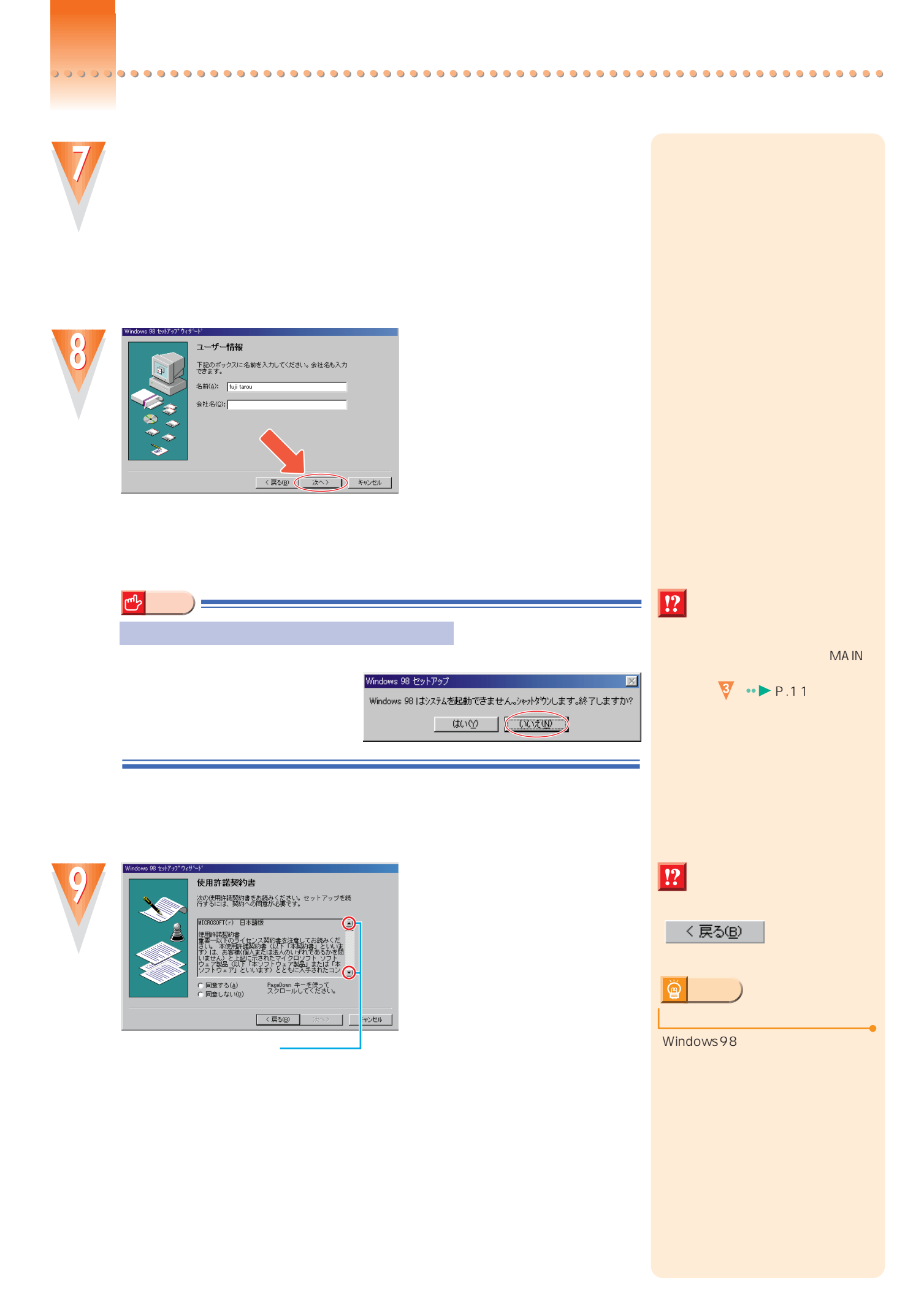

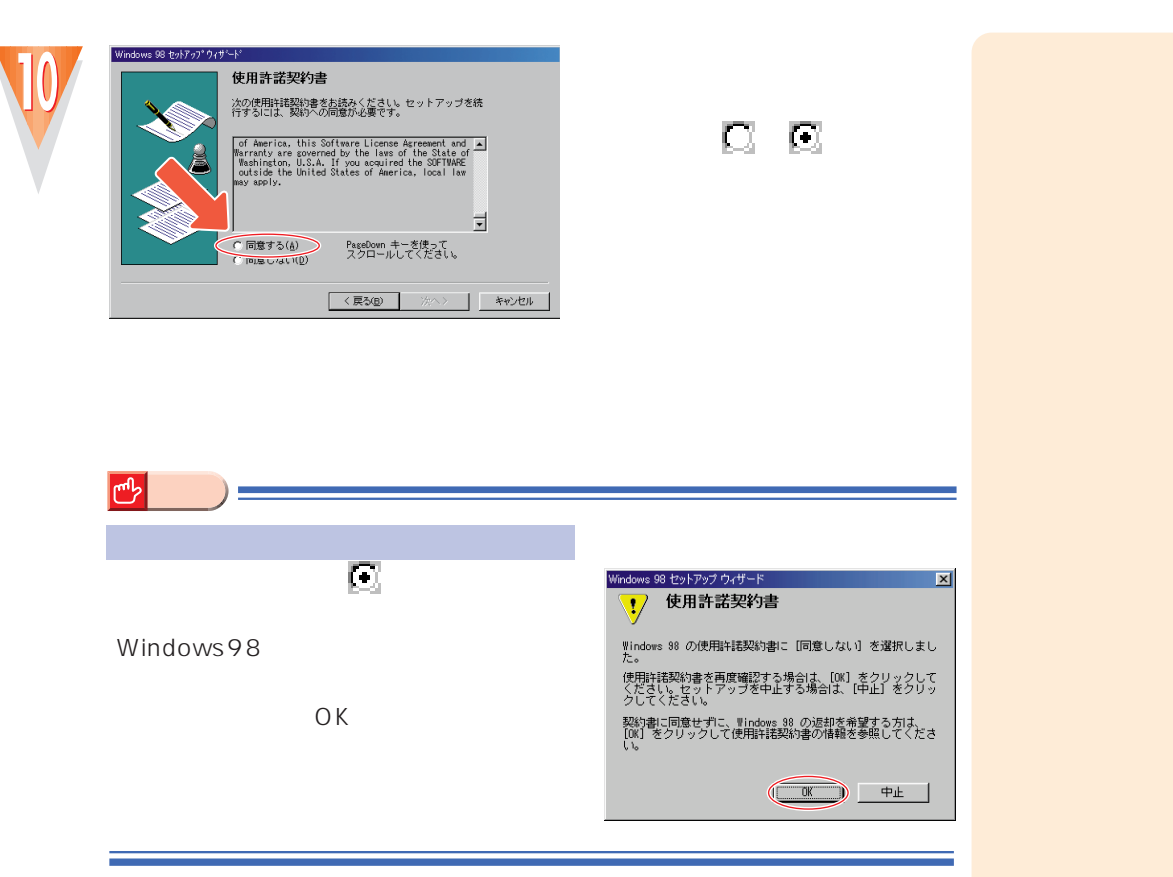

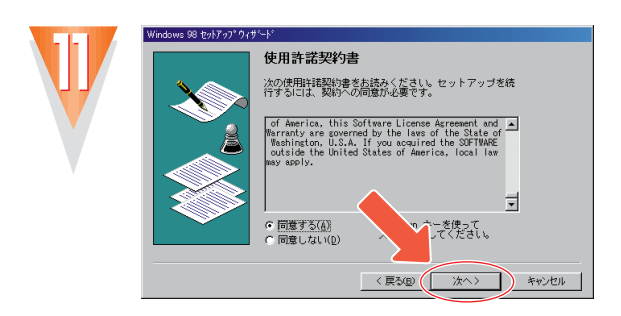

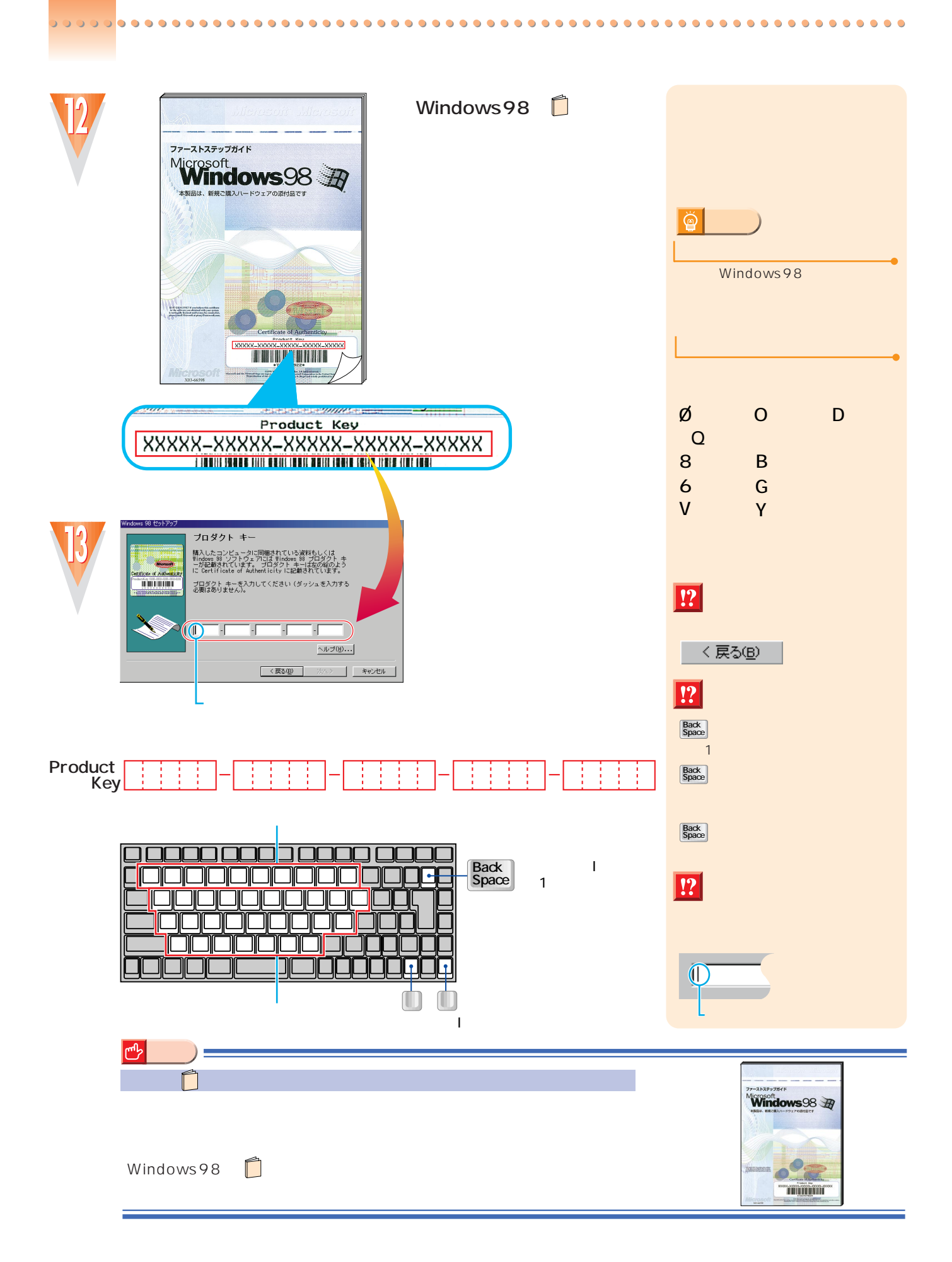

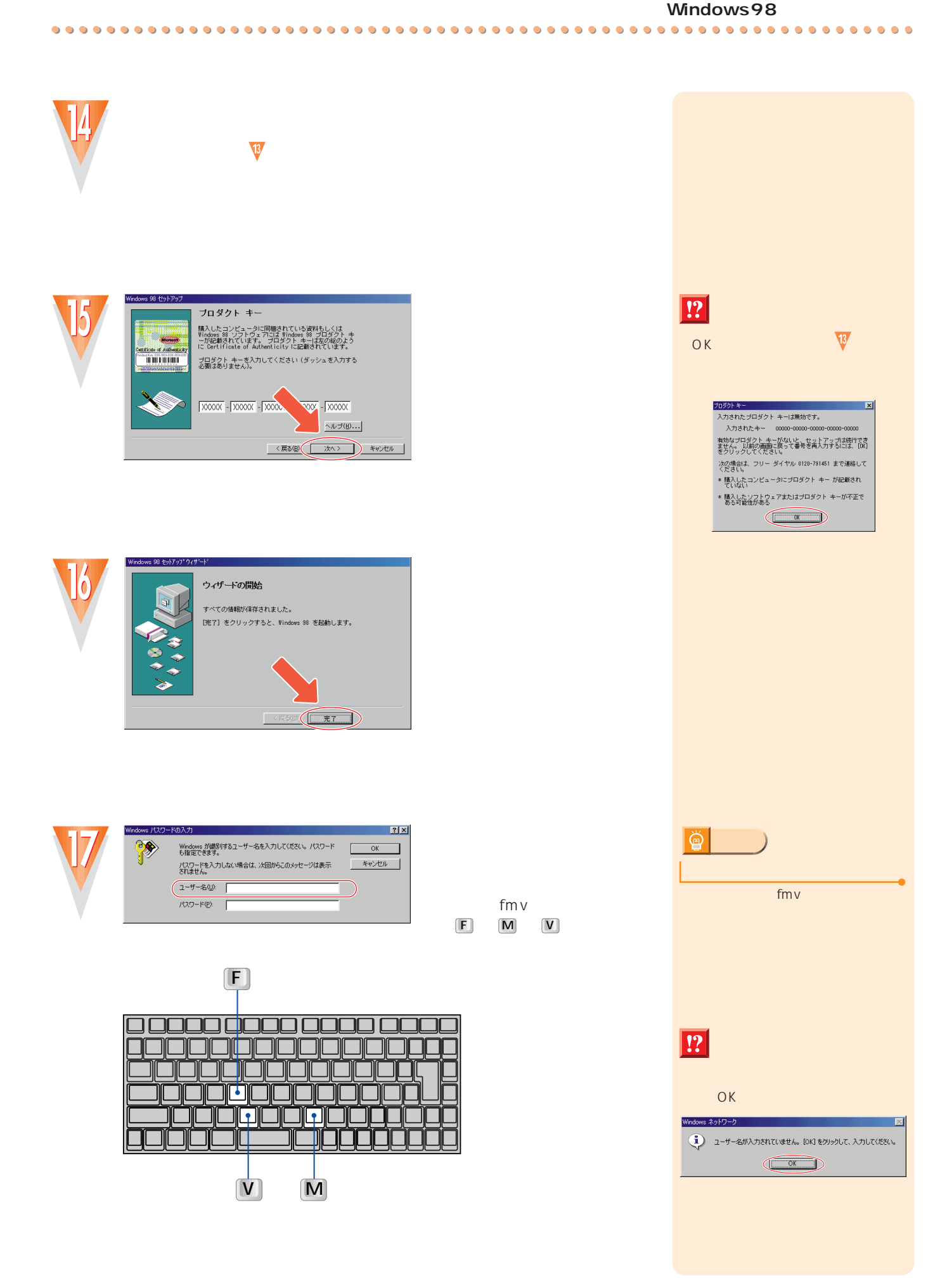

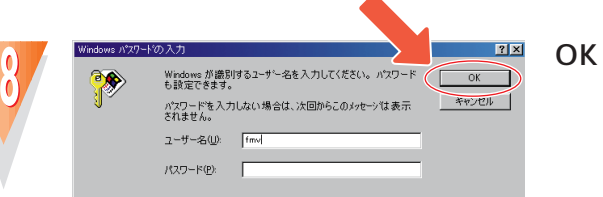

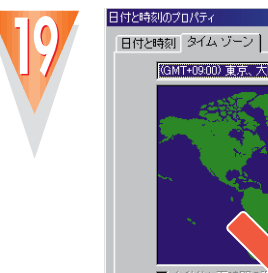

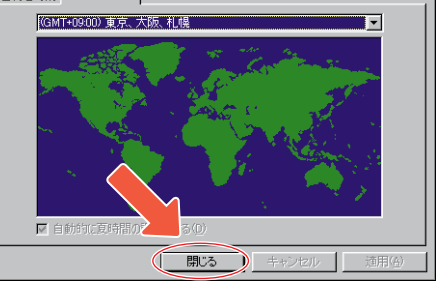

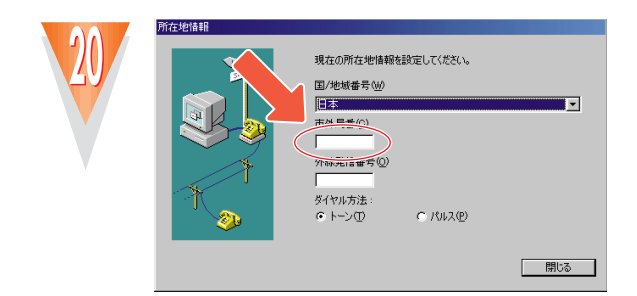

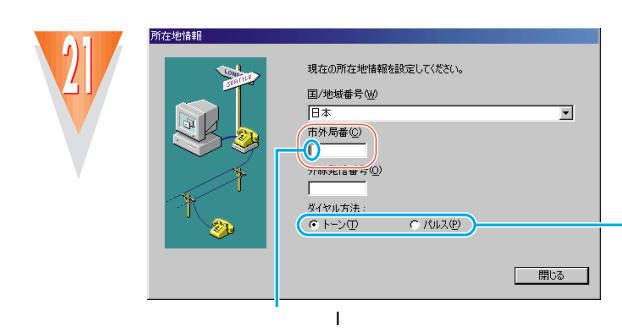

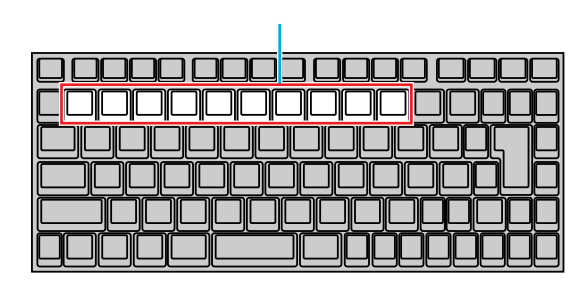

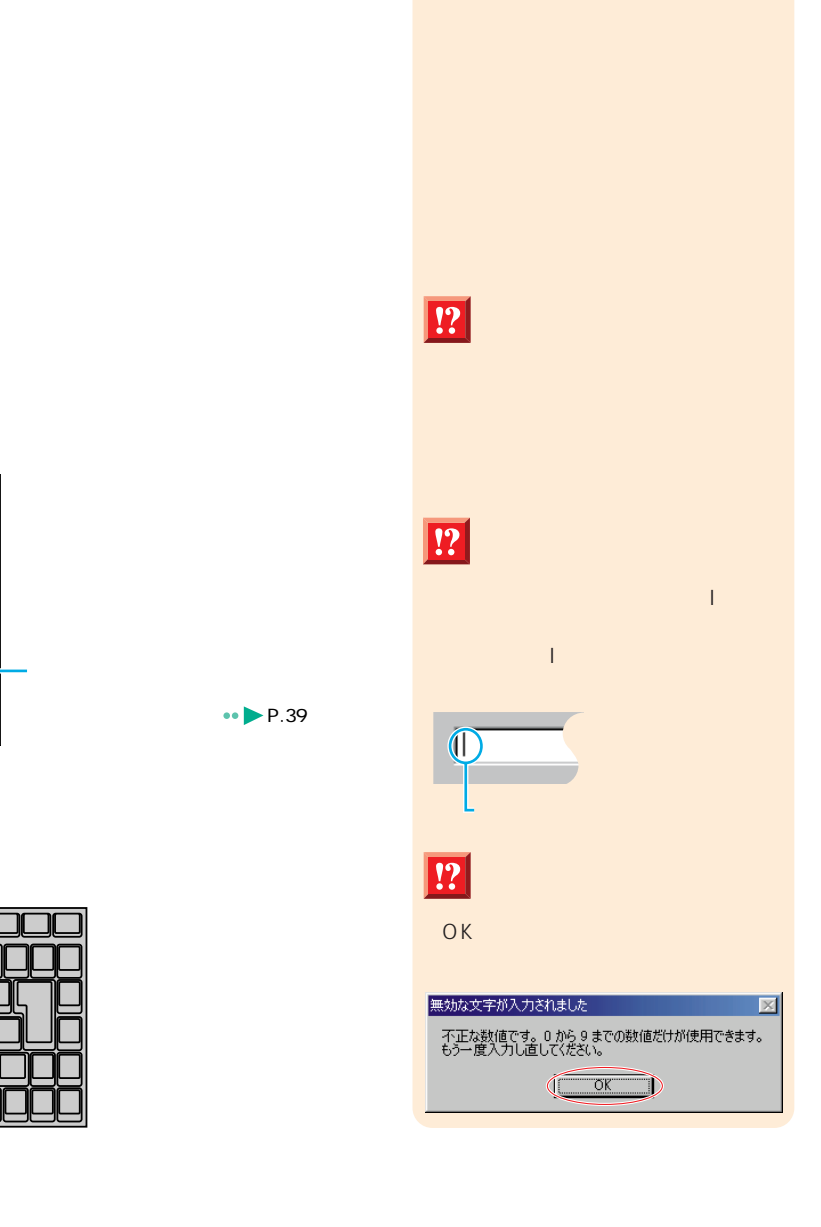

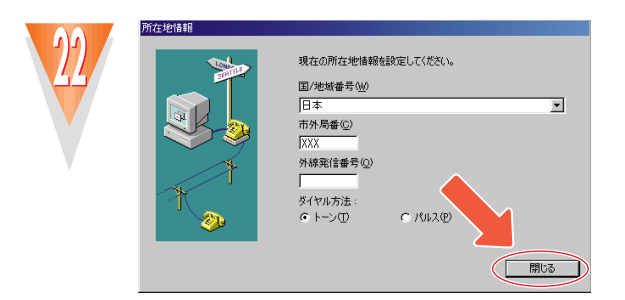

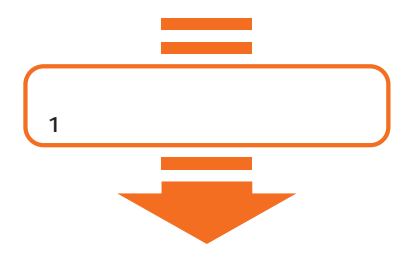

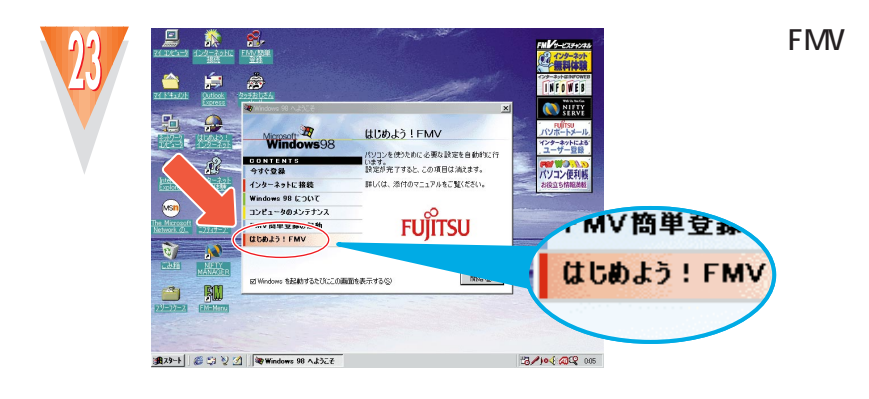

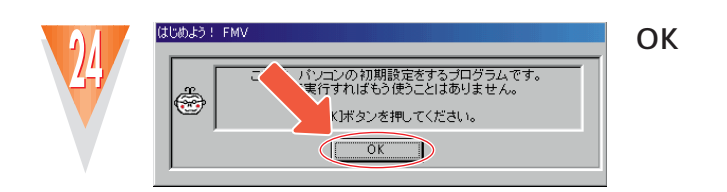

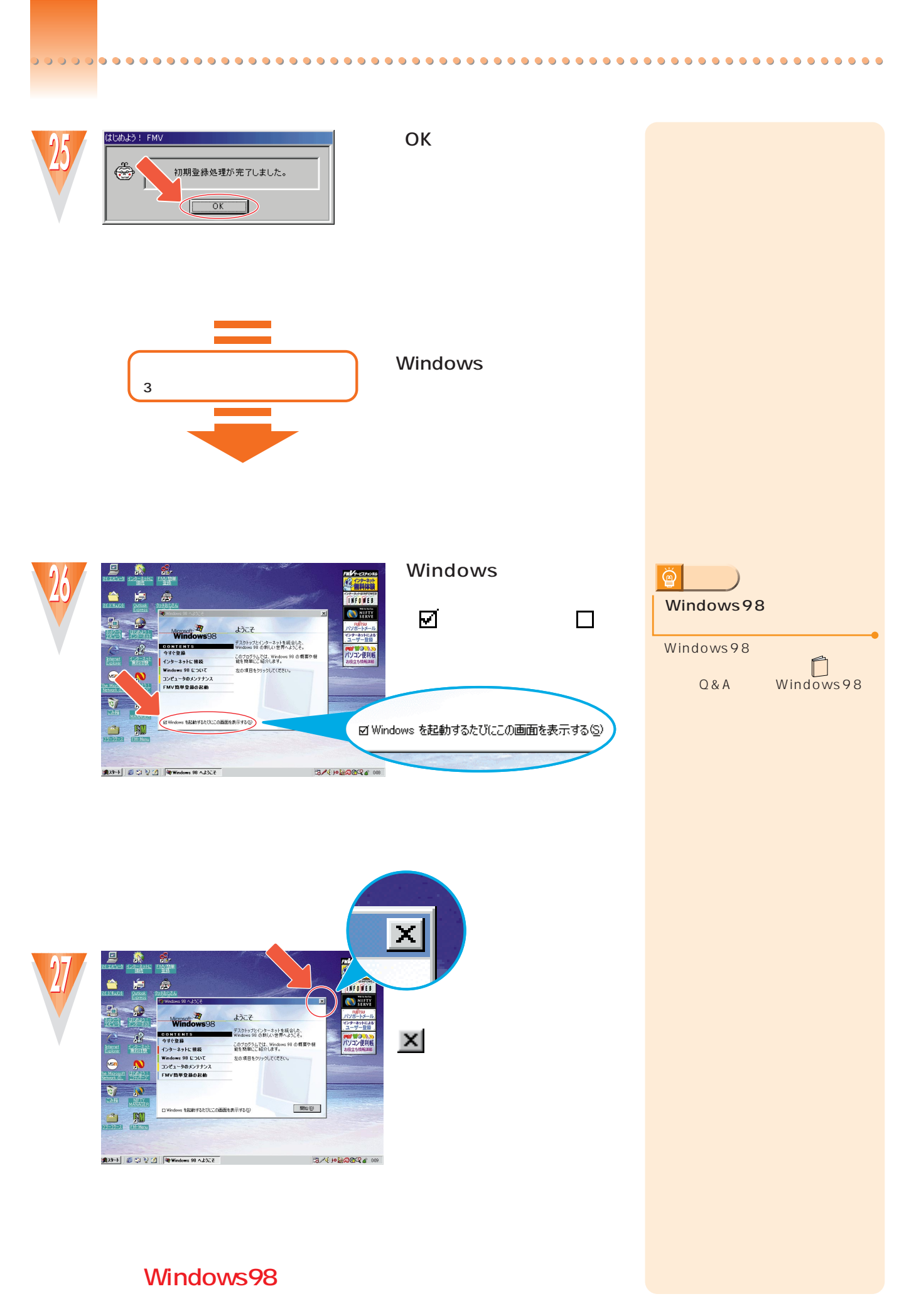

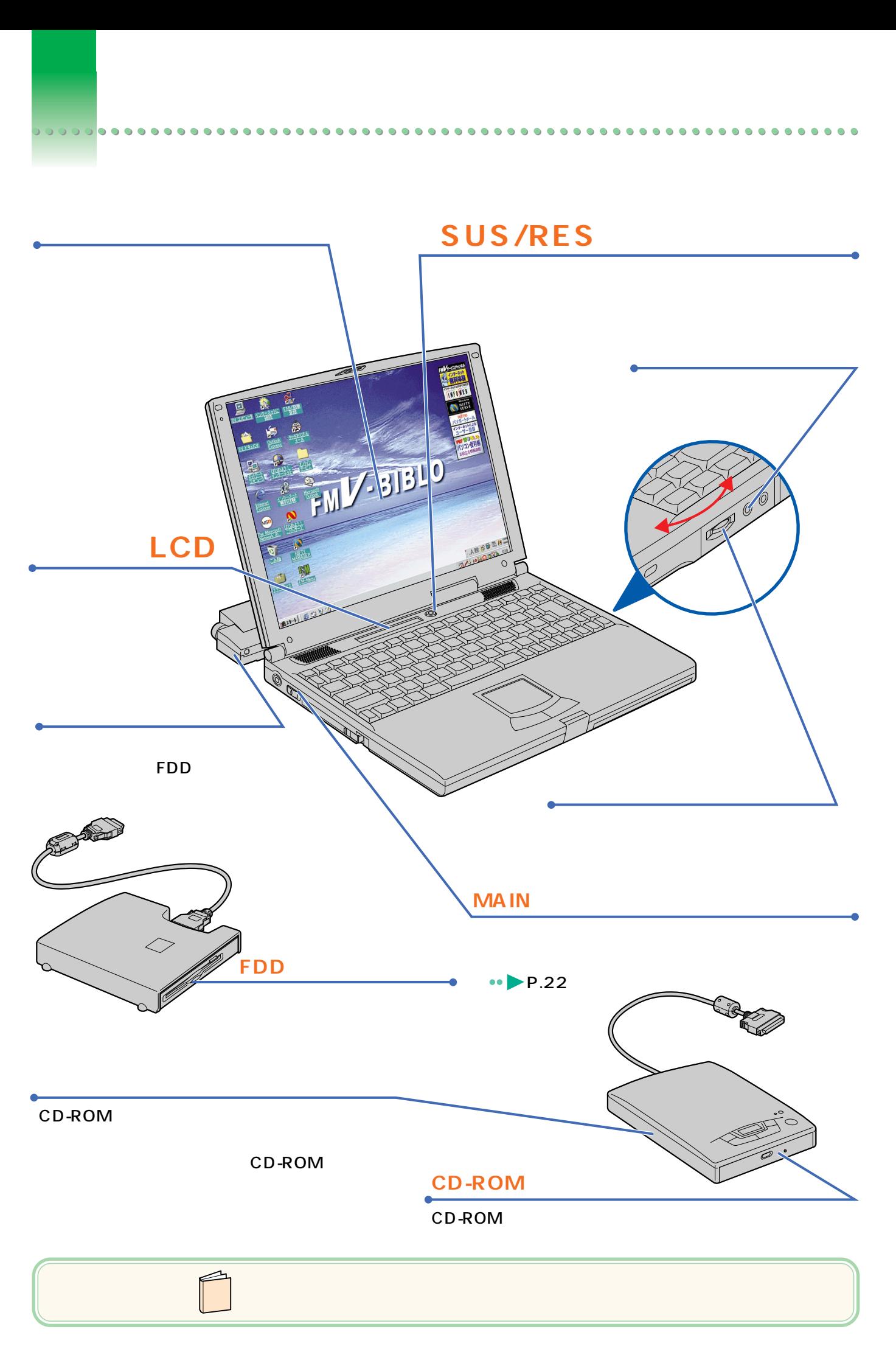

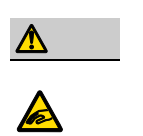

CD-ROM<br>CD-ROM CD-ROM

電源を切る前の確認をする

 $\bullet$  $\bullet$  $\bullet$  $\bullet$  $\bullet$  $\bullet$  $\bullet$  $\bullet$ 

<span id="page-23-0"></span> $\bullet$ 

# FDD コンピュータ アクセスクが入っていたら、取り出していたら、取り出していたら、取り出していたら、取り出していたら、取り出していたら、取り出していたら、取り出していたら、取り出していたら、取り出し LCD D **マンチ** LCD  $\ldots$ √"おりこうフロッピー ≤ フロッピーディスクが入っています。<br>Windowsの終了を中止します。 」<br>- Windowsを終了したいときは、<br>- フロッピーディスクを取り出してください。 □ FDD フロッピーディスク�

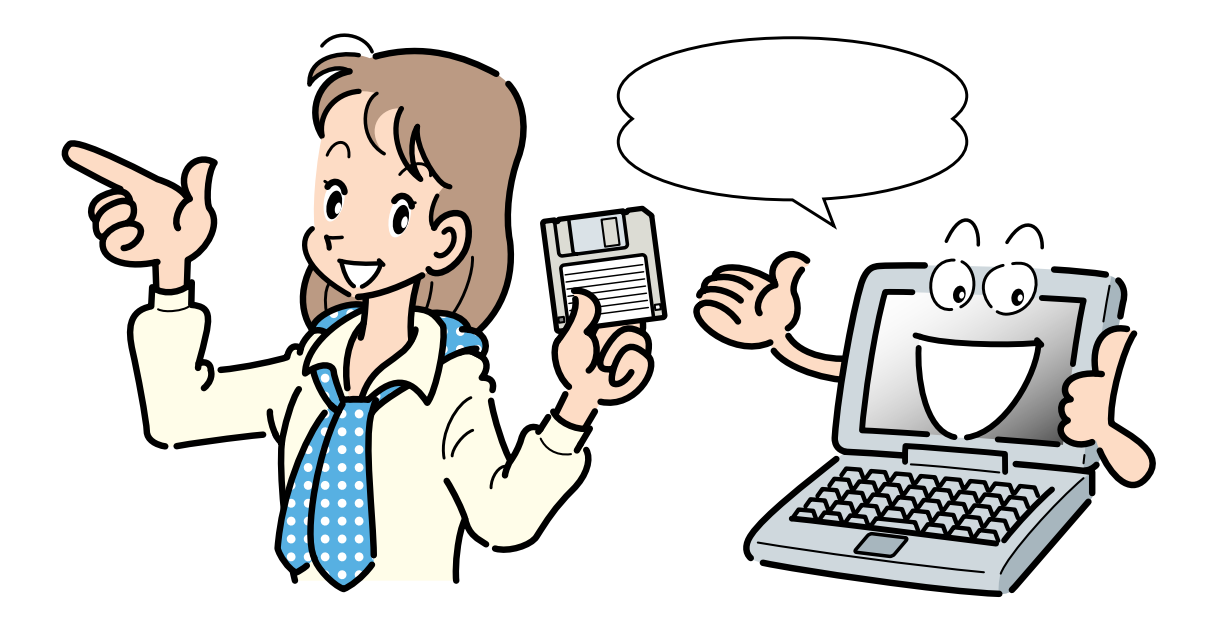

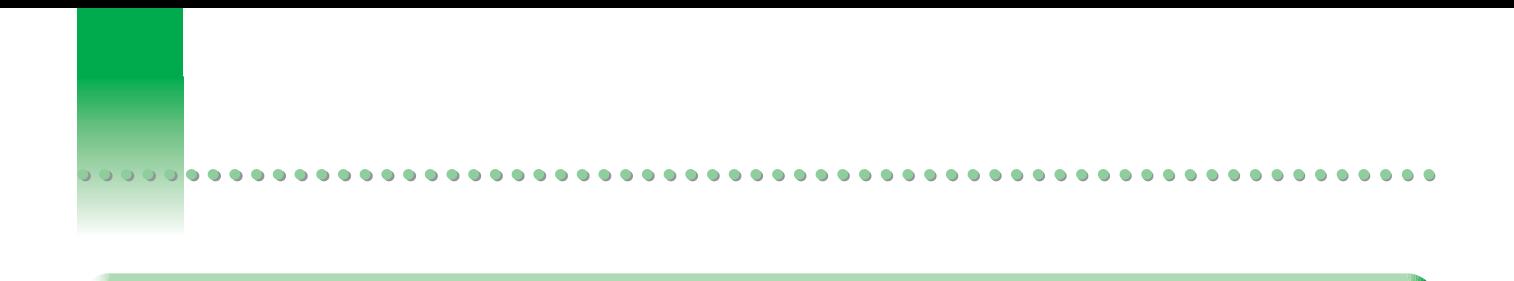

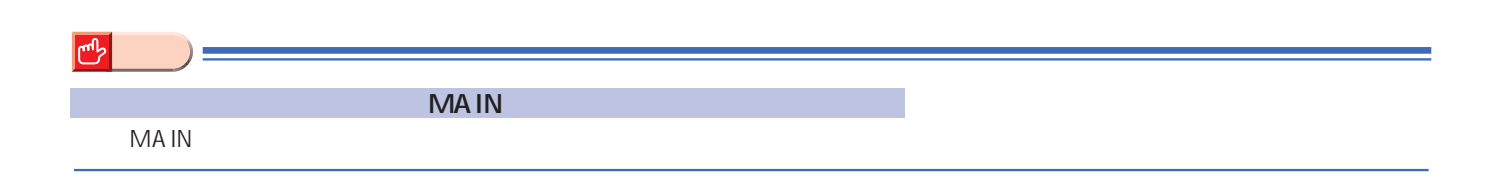

電源の切りがある。<br><sub>電</sub>線の切りがある。<br>電源の切りがある。

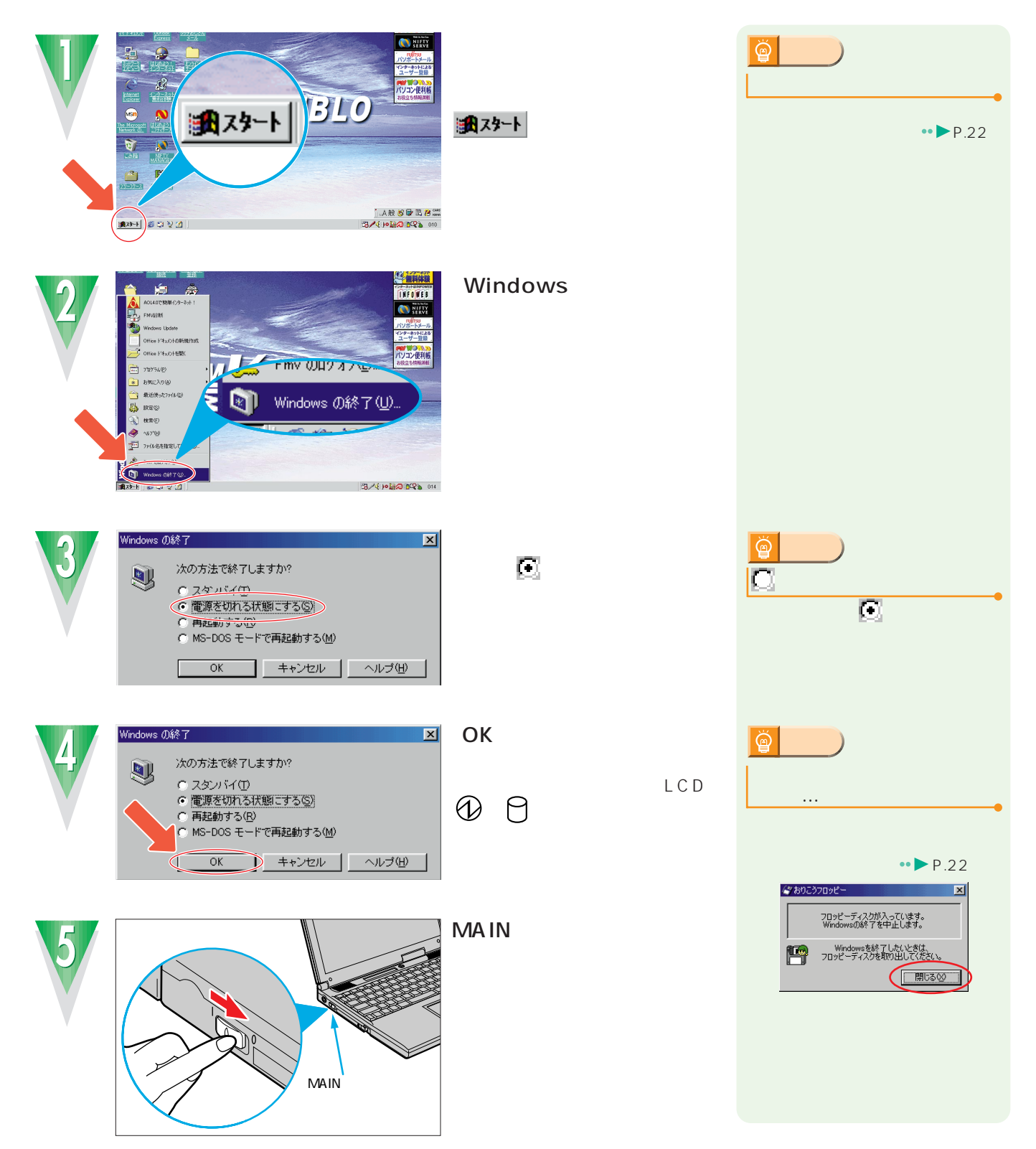

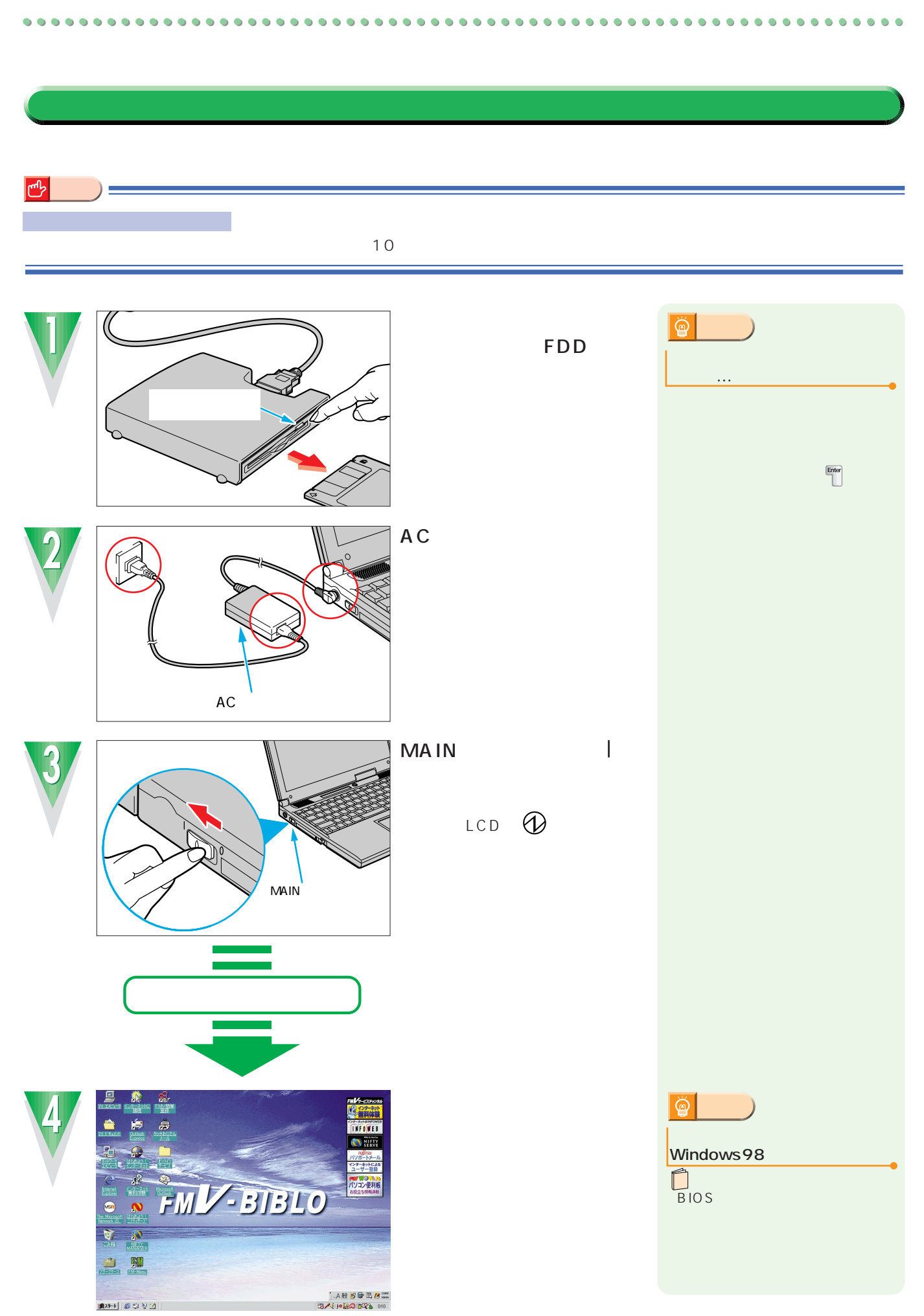

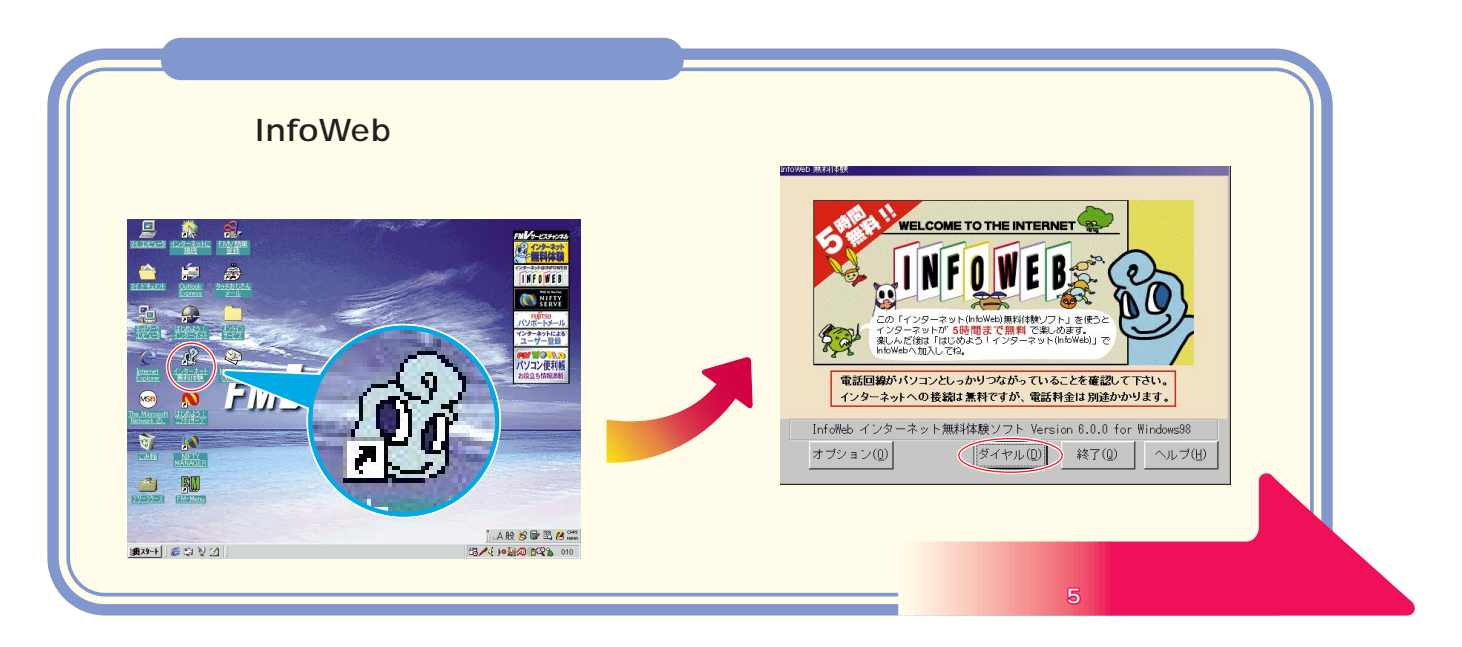

このあとは…

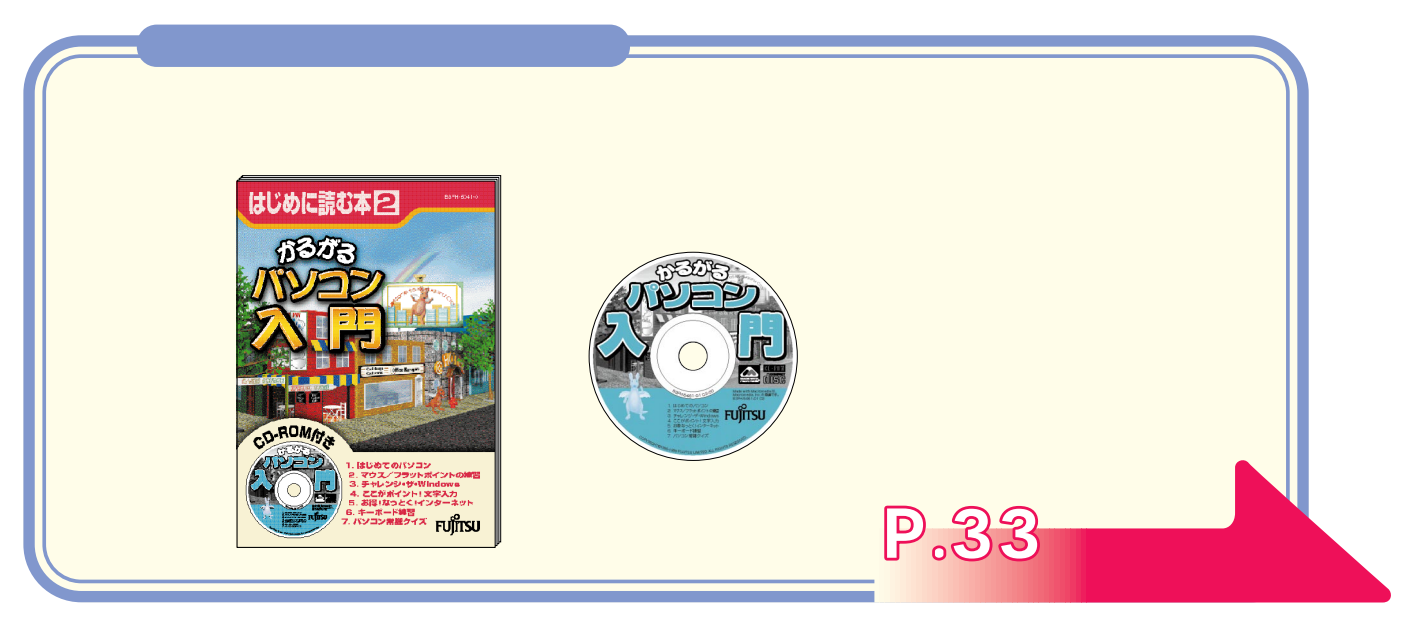

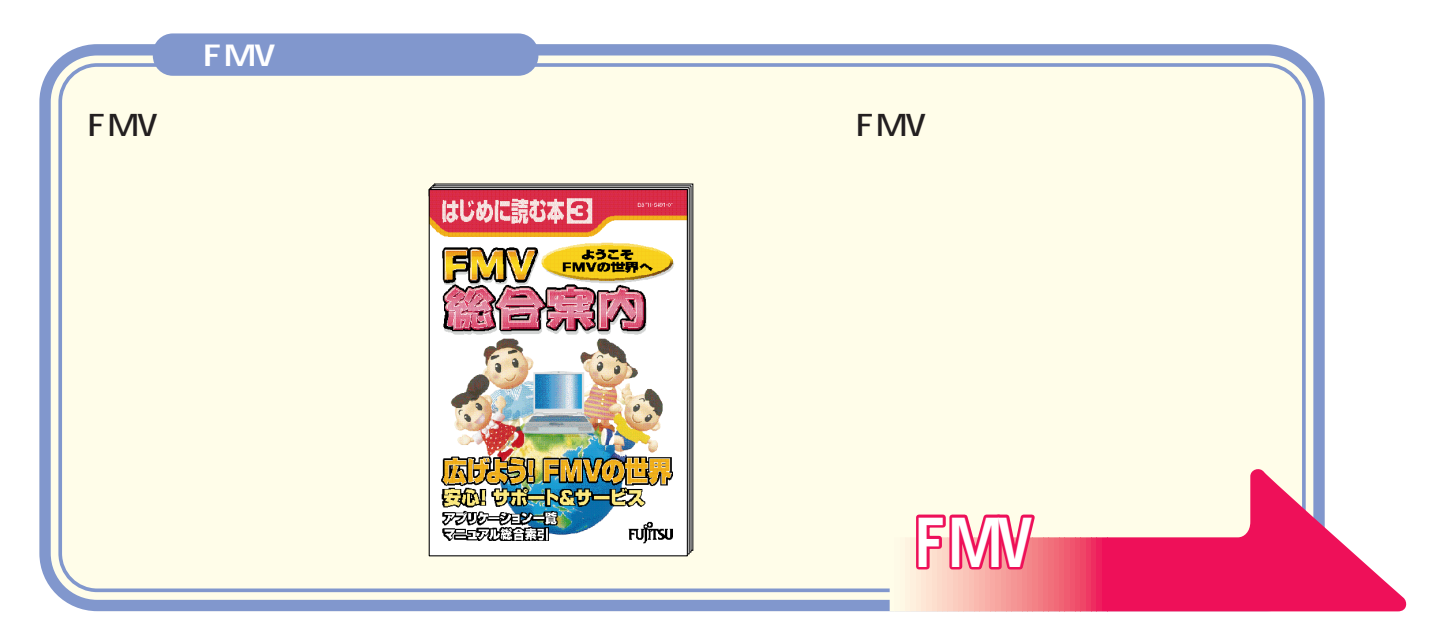

<span id="page-28-0"></span>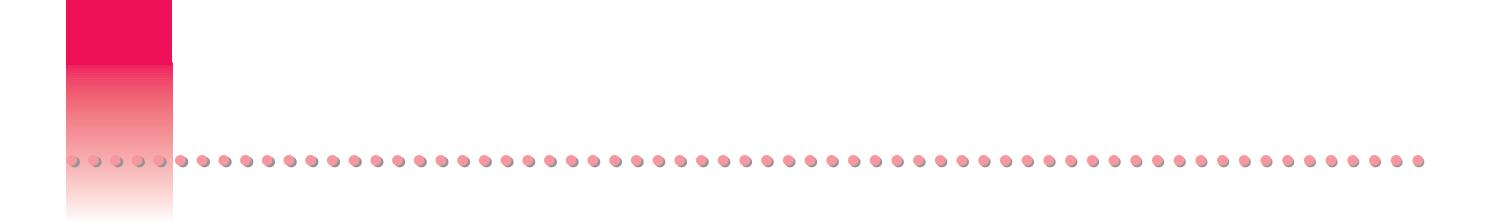

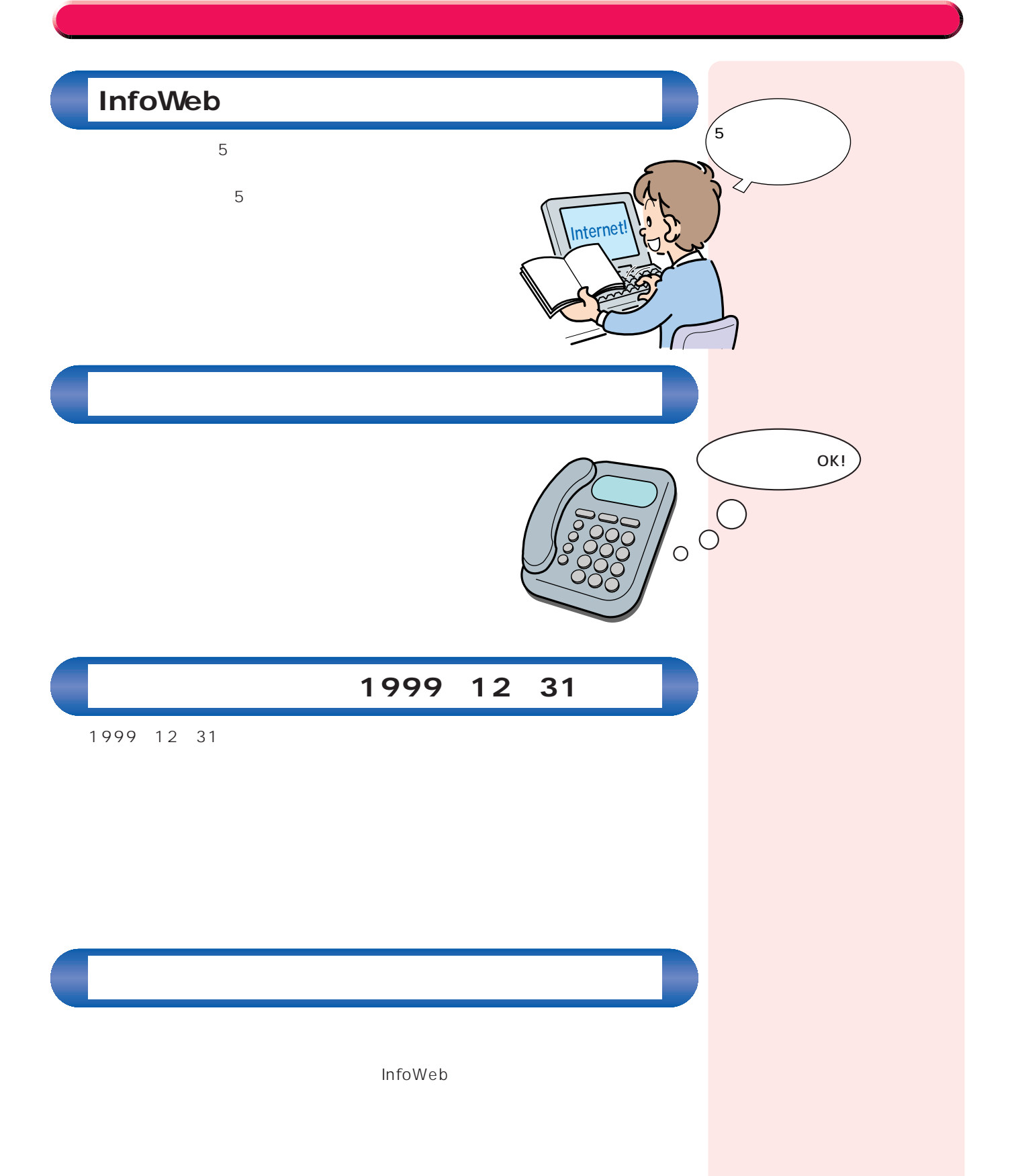

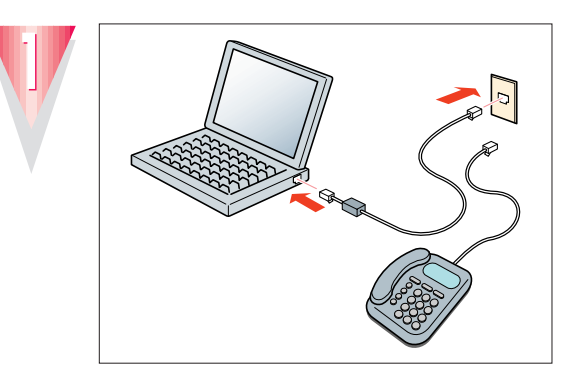

インターネット無料体験を始めている。

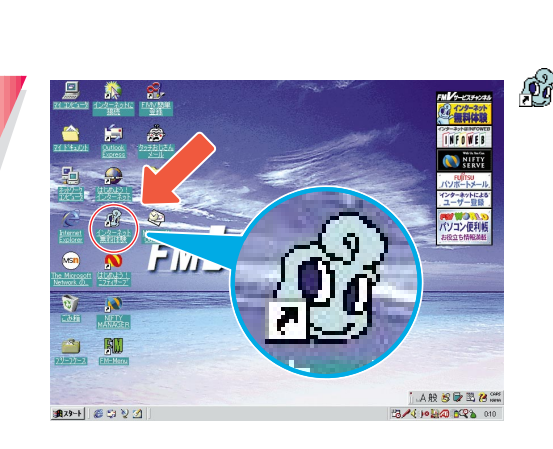

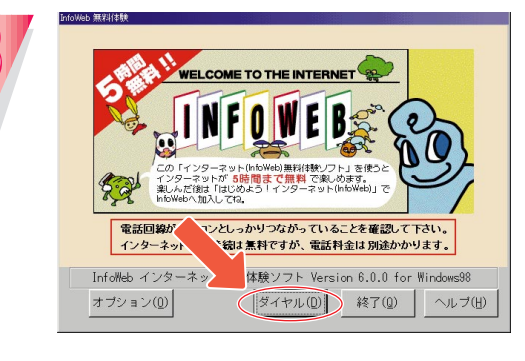

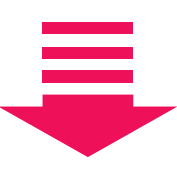

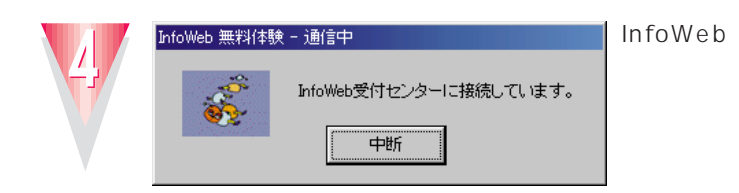

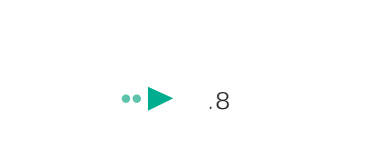

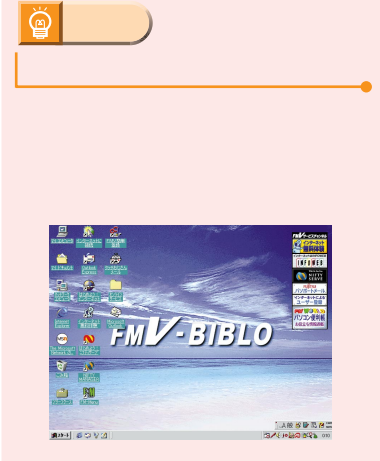

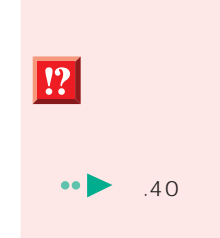

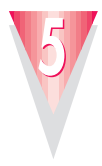

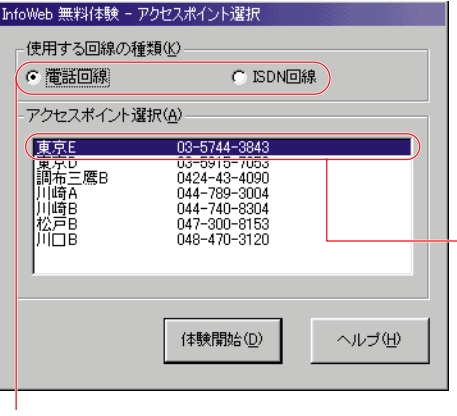

**ISDN** 

In

ISDN ISDN ISDN

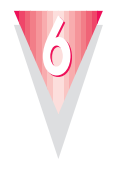

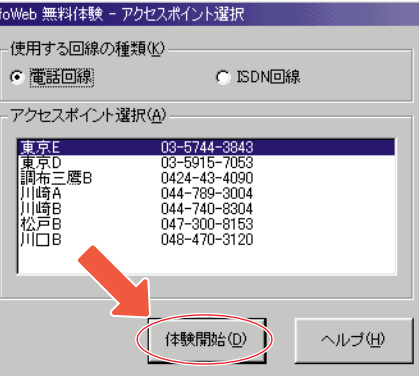

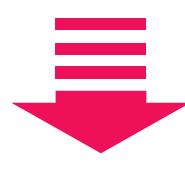

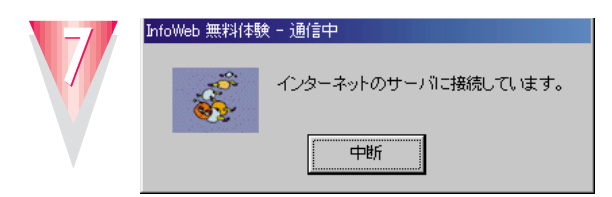

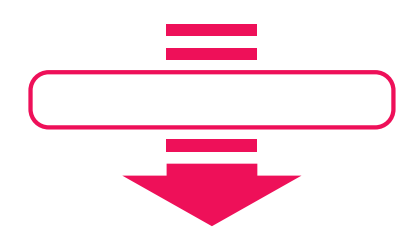

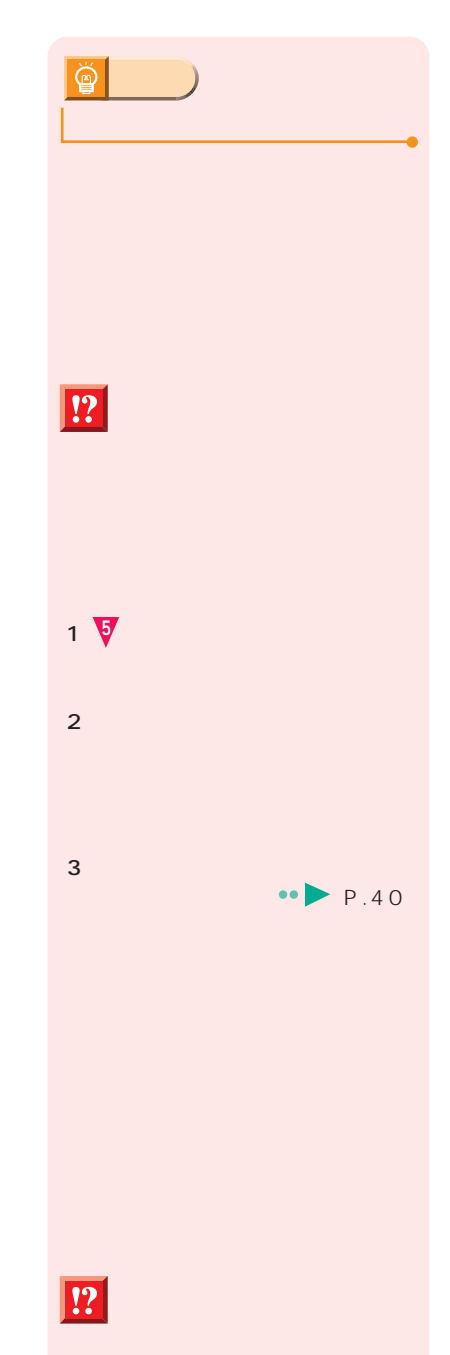

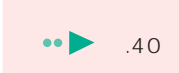

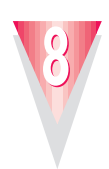

### **InfoWeb**

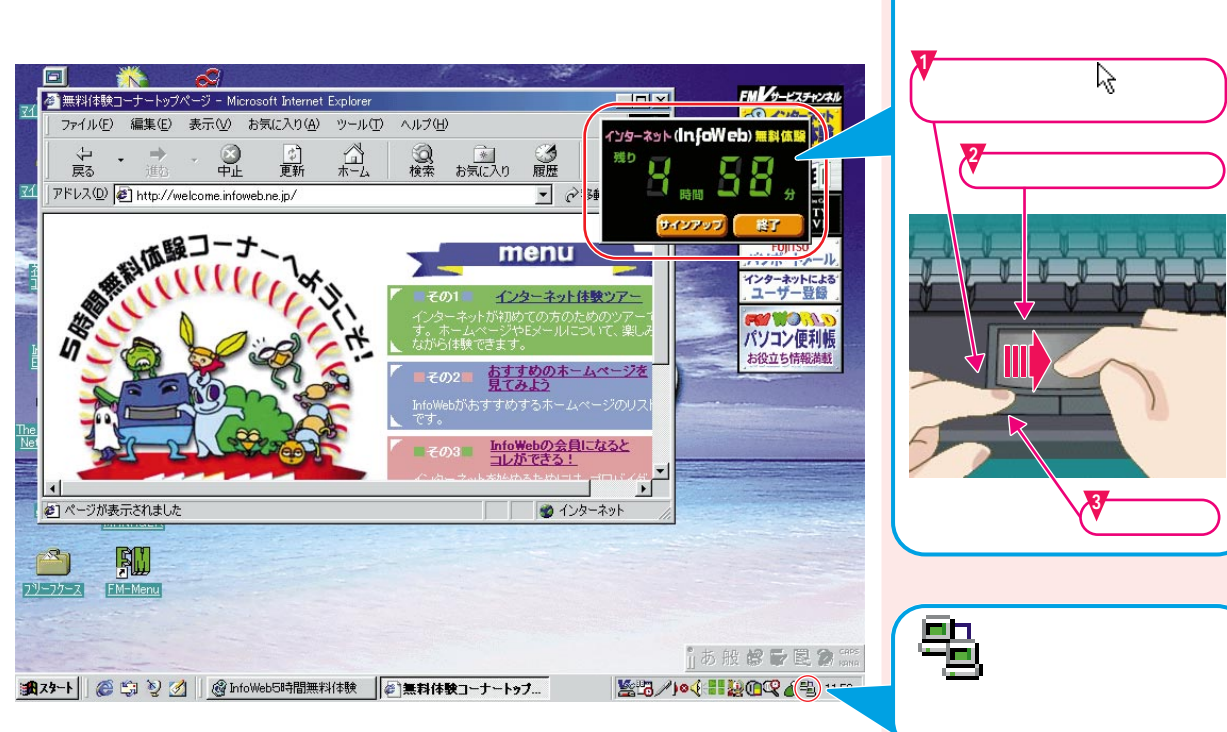

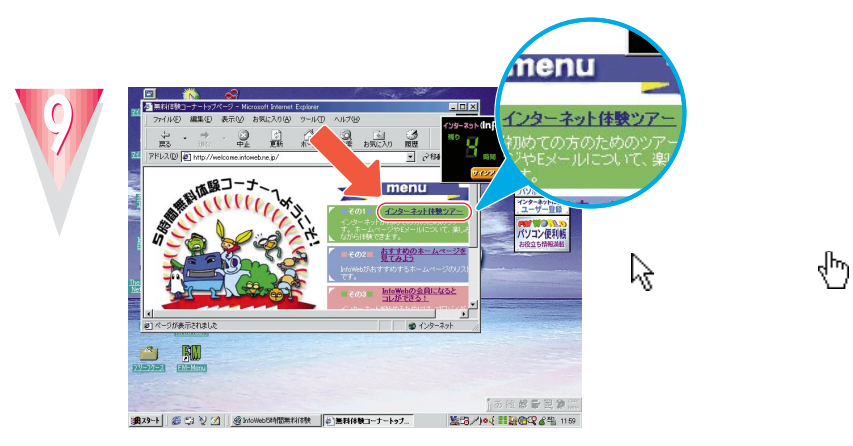

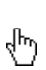

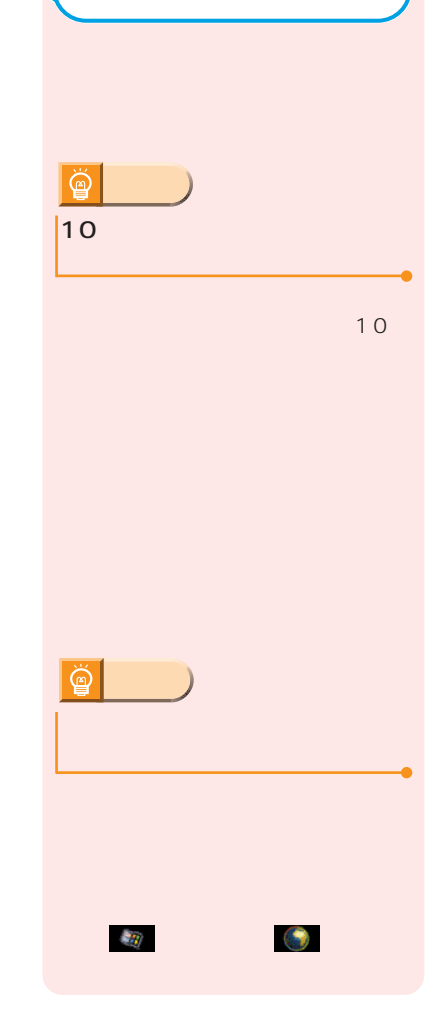

 $\overline{a}$  $\mathop{\mathrm{ch}}_{k\!-\!k}$ 晶  $\frac{Q}{120}$   $\frac{Q}{120}$ ー中に操作の案<br>ゃ。時々出てく ιι.<br>Σきは、ワシをクリ<br>る。ちょっとクリック Step3 パソコンの基本も身に い。<br>選択をれた項目に使用するコマンドです。 

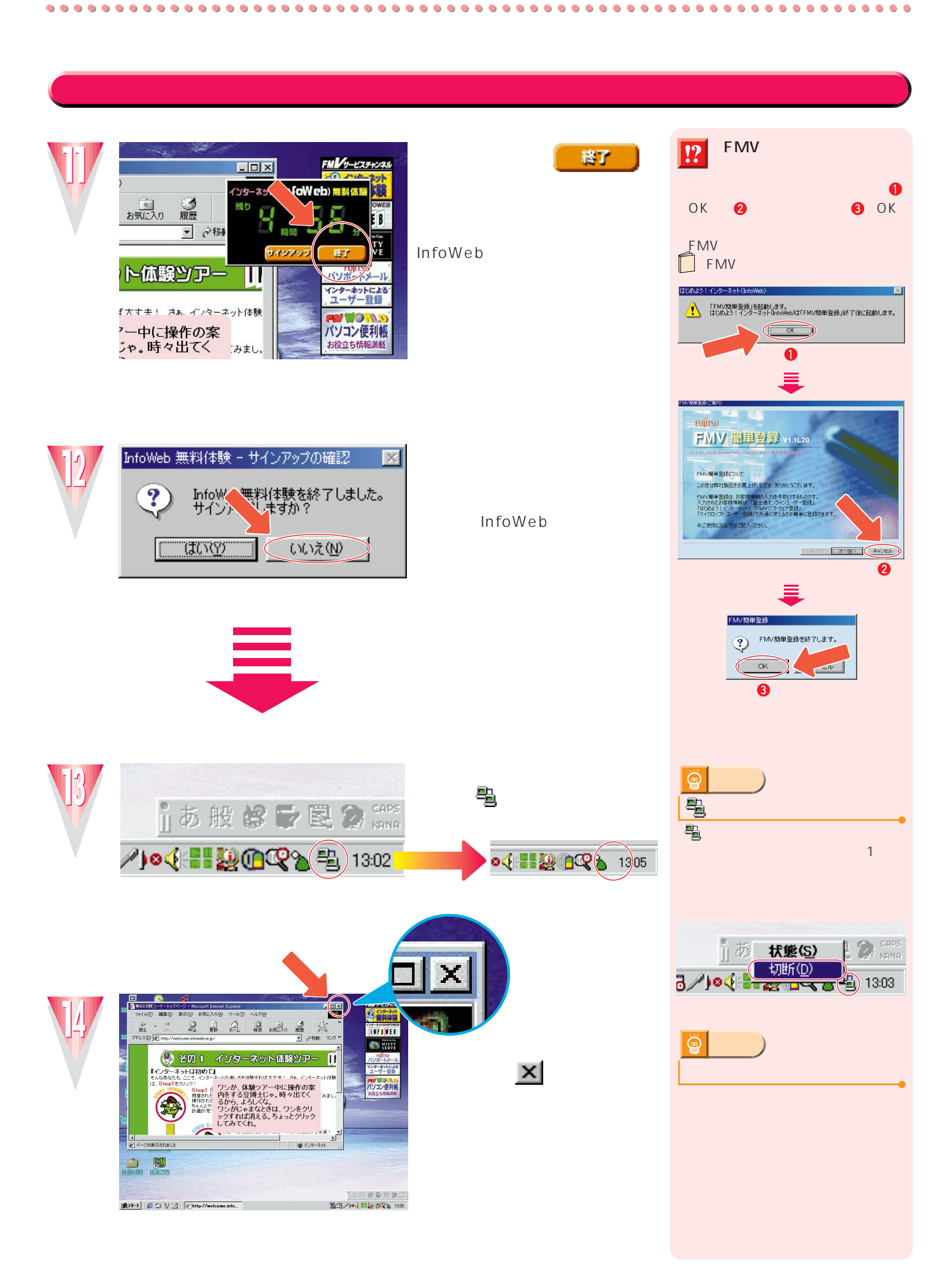

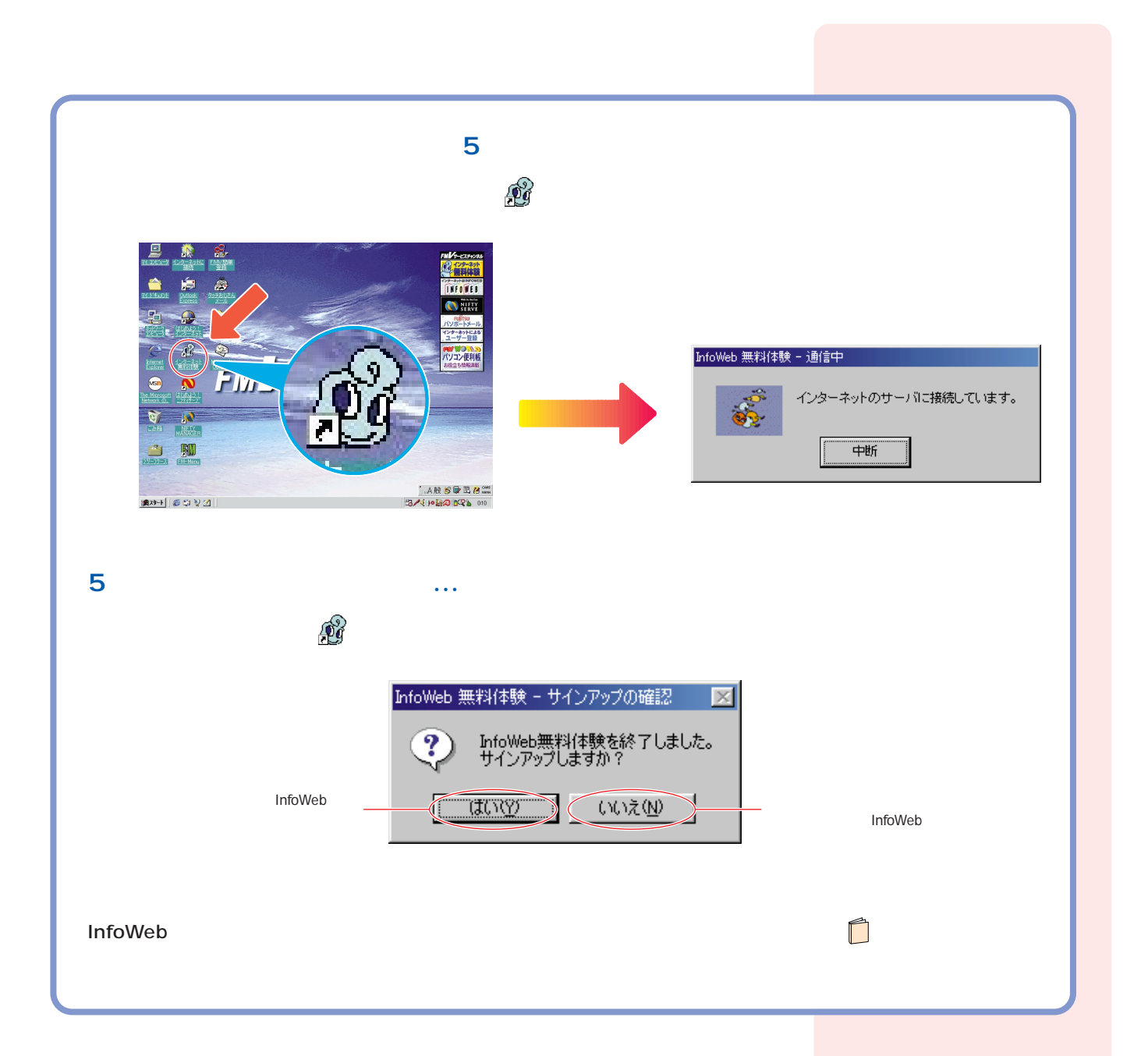

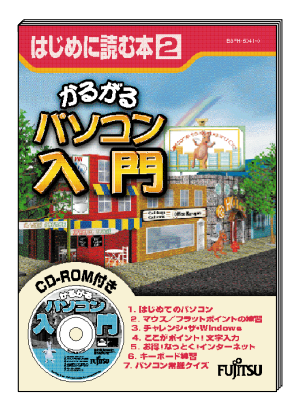

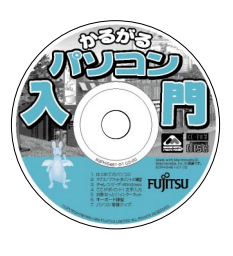

 $\mathsf{CD}\text{-}\mathsf{ROM}\longrightarrow\mathsf{CD}\text{-}\mathsf{ROM}$ 次のページへ� インターネット無料体験を試したら…�

<span id="page-34-0"></span>CD-ROM

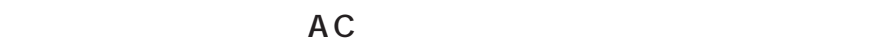

 $\bullet$  $\bullet$  $\bullet$ 

### **CD-ROM** FDD

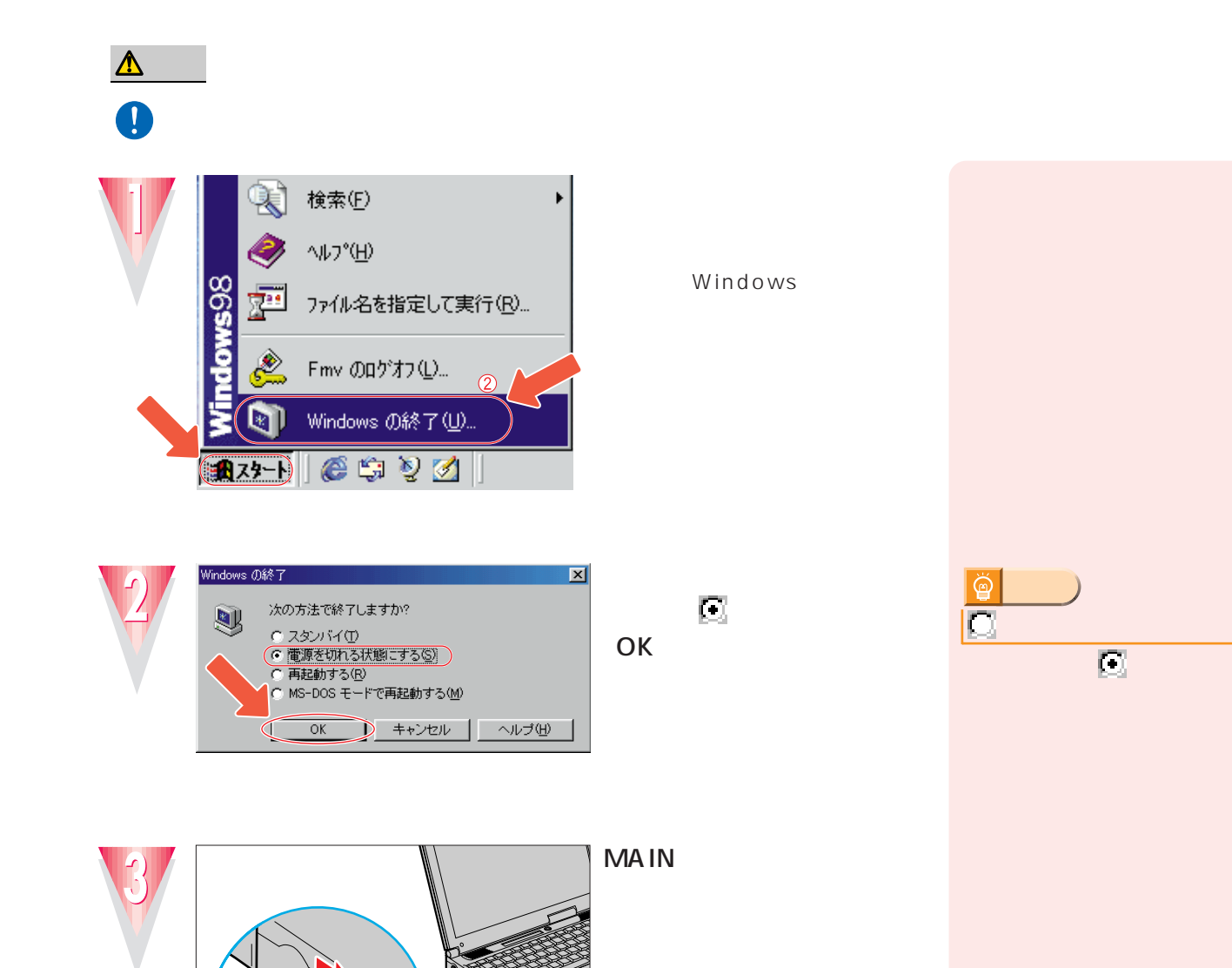

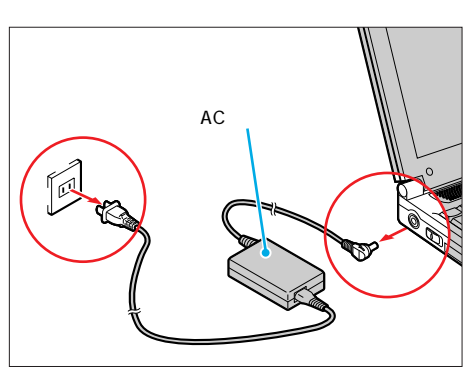

MAIN

A C

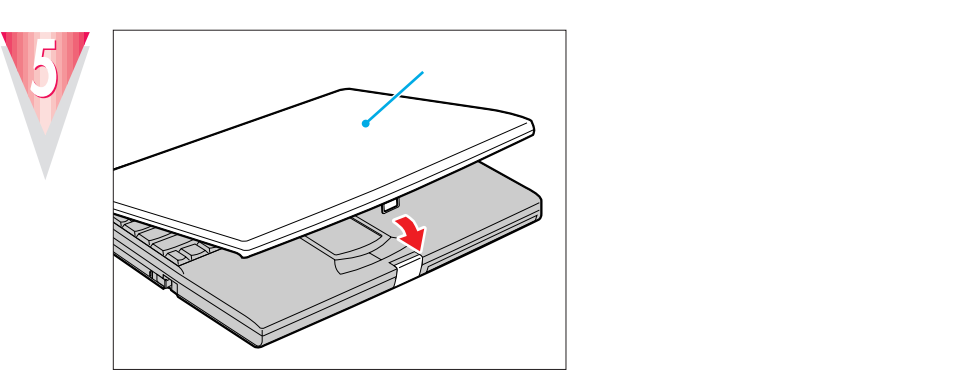

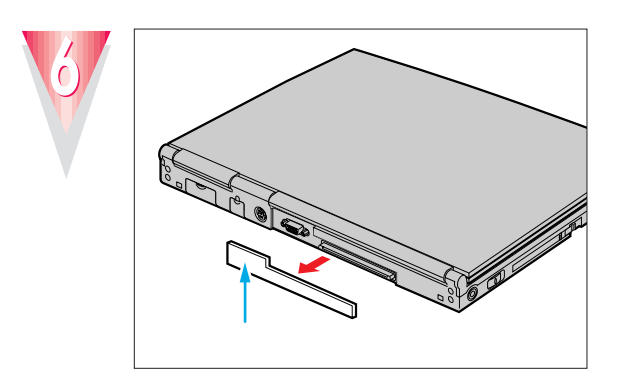

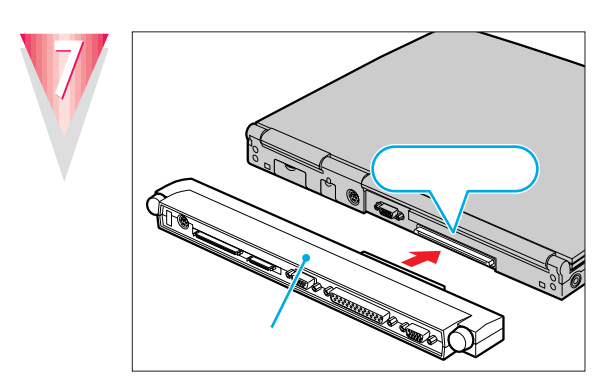

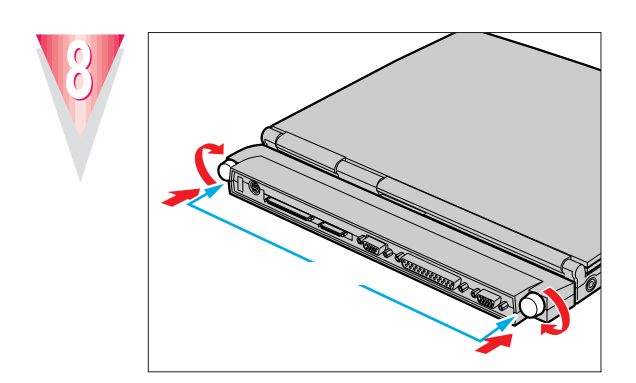

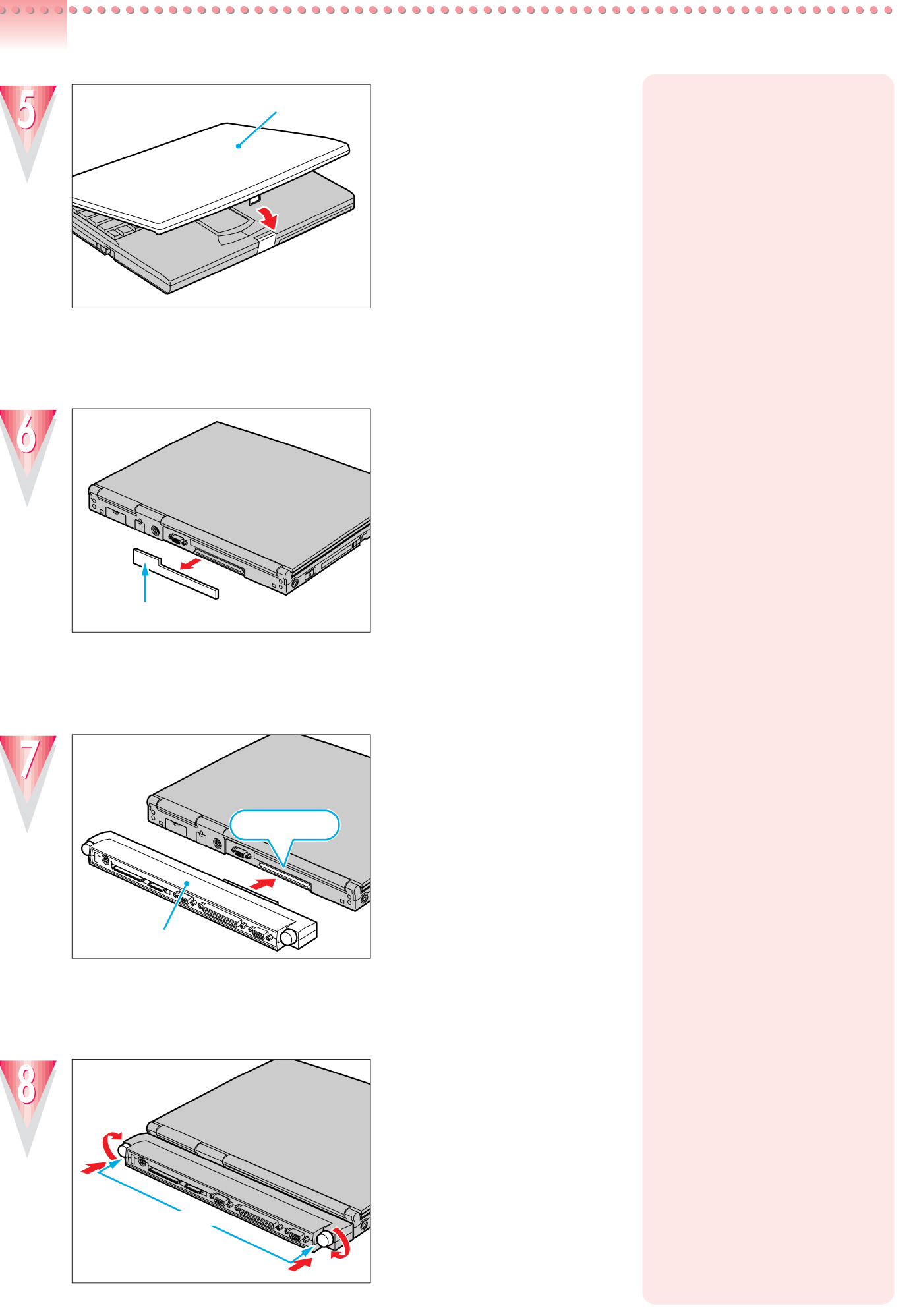

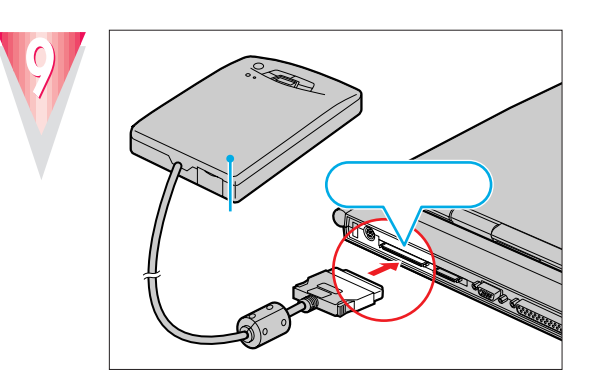

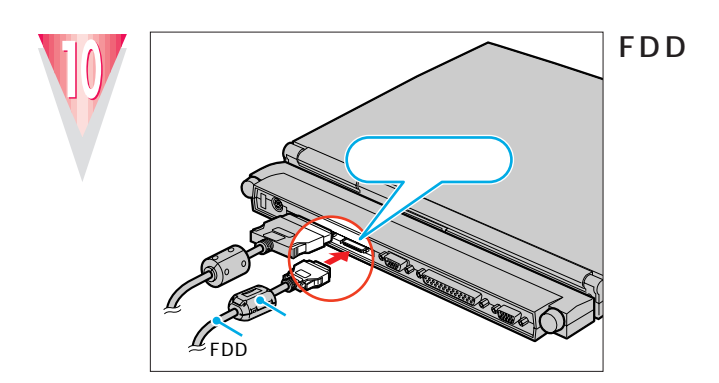

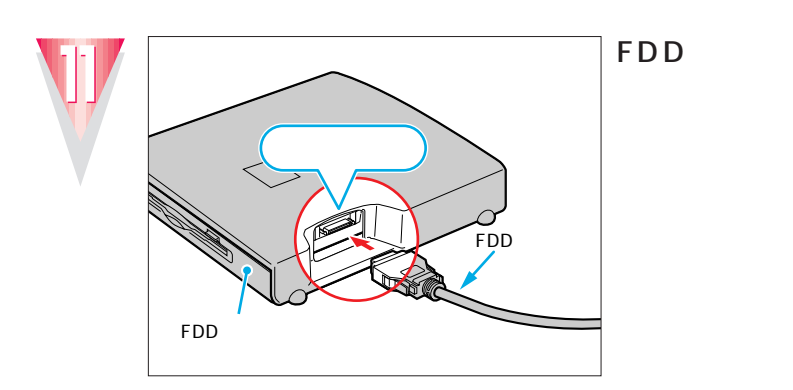

FDD

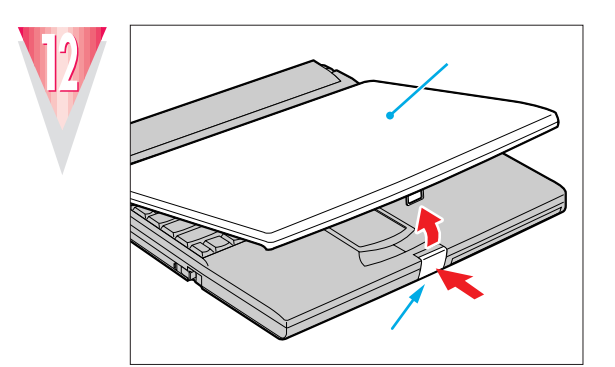

 $\bullet$  $\bullet$  $\bullet$ 

 $\bullet$  $\bullet$  ........................

.............

 $\bullet$ 

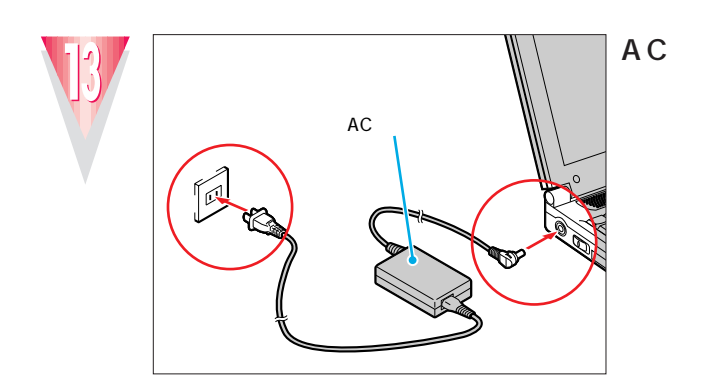

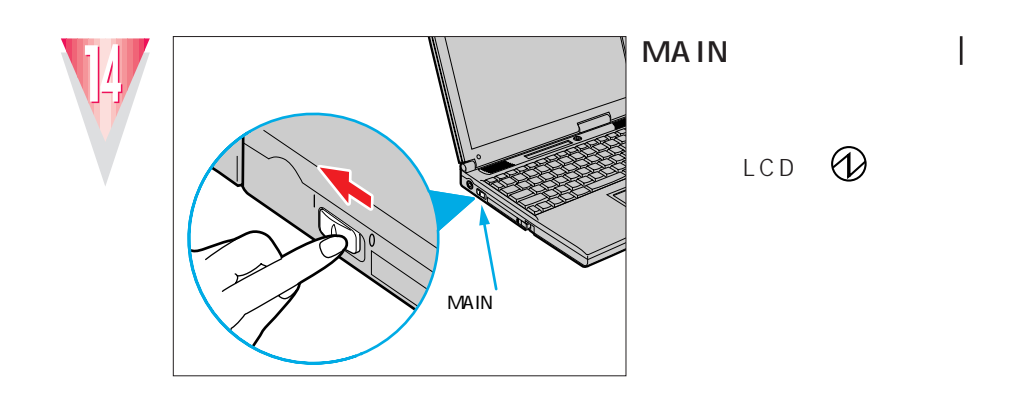

### CD-ROM

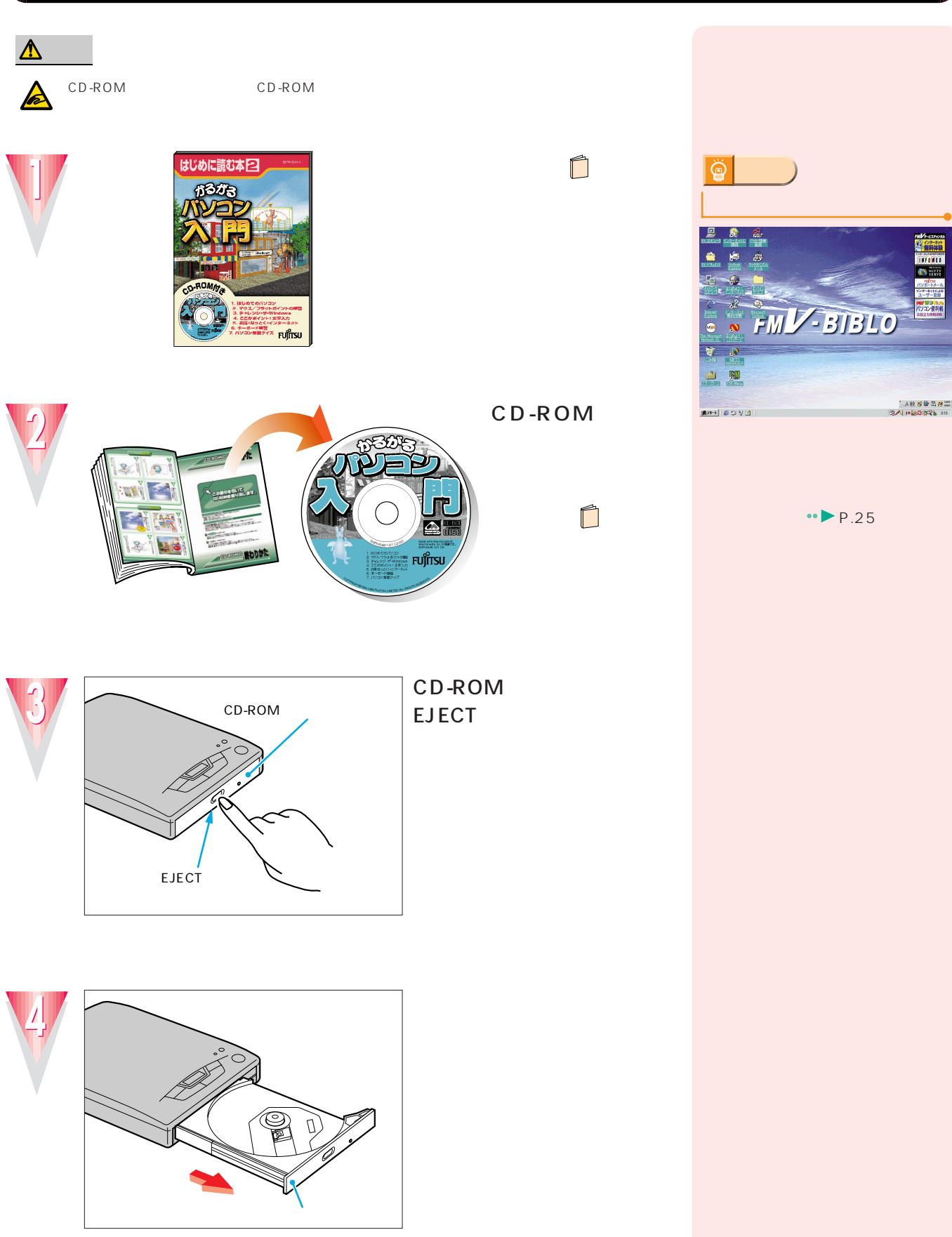

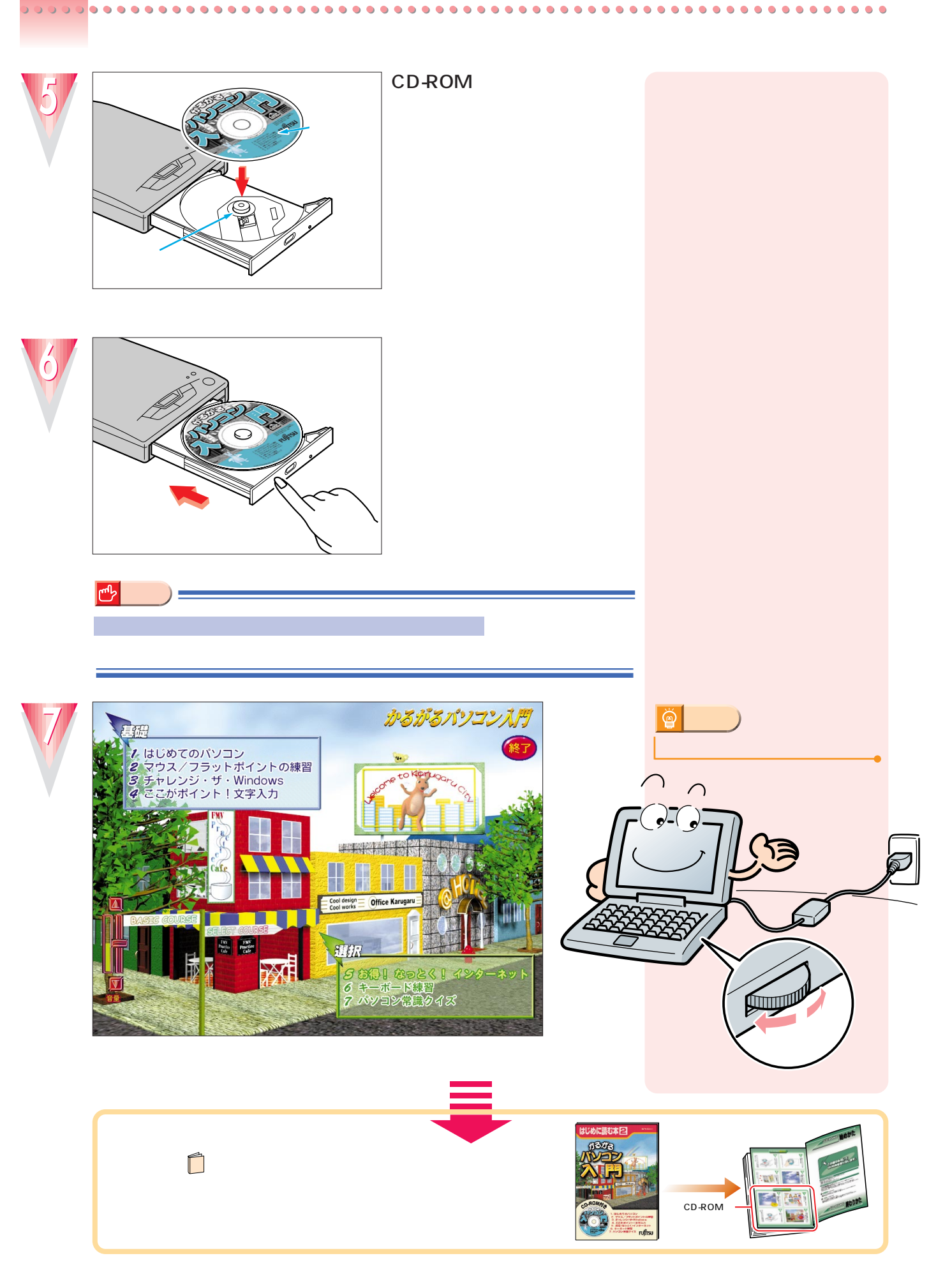

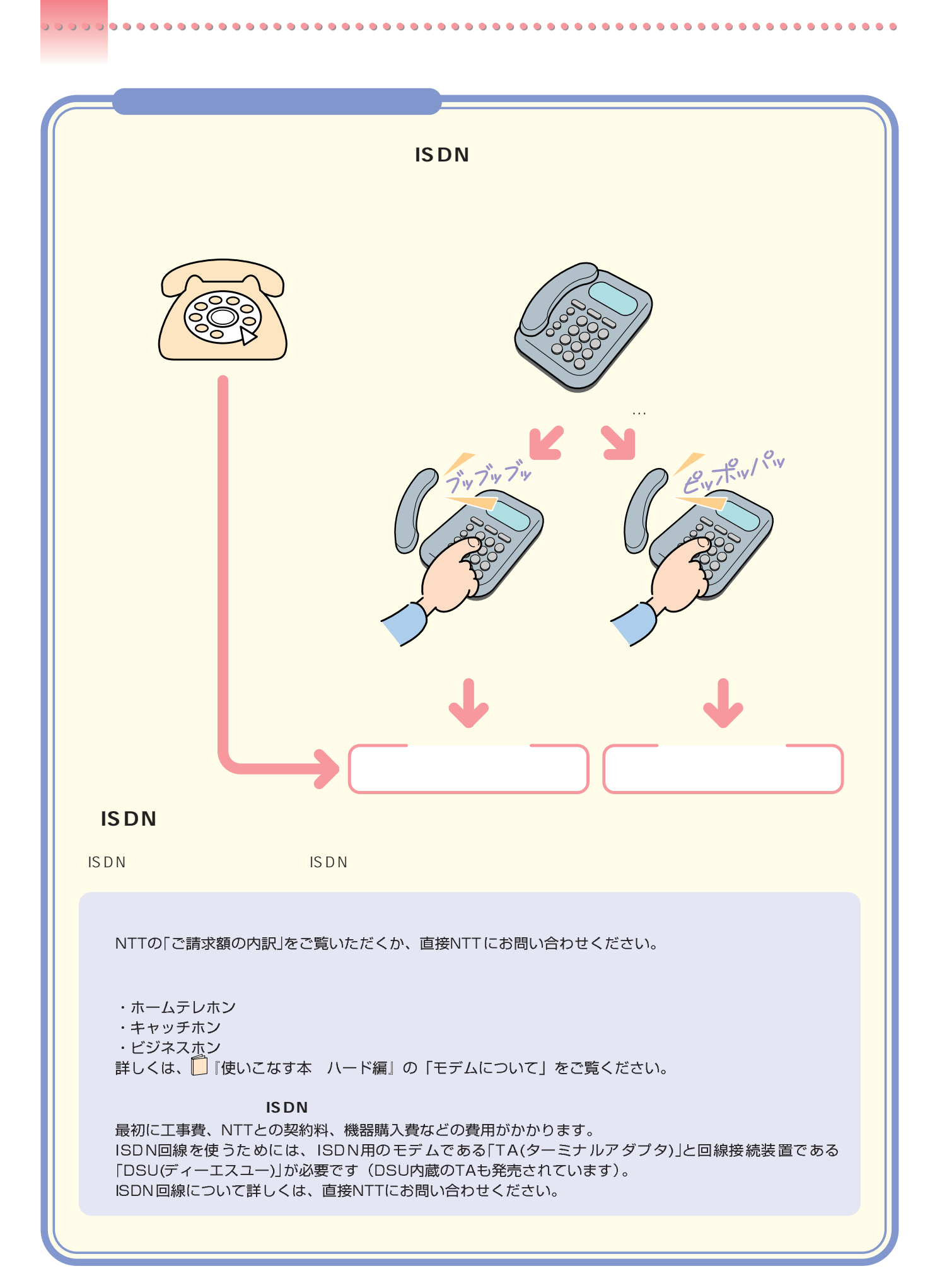

しばらくしてから、「リダイアル」をクリックするか、「終了」を クリックします。「終了」をクリックした場合は、しばらくしてか らもう一度のでをクリックしてやり直してください。

「インターネットをしたい方は」( ·• ▶ P.8) をご覧になり、正し く接続されているか確認してください。

の「自宅の電話番号が変わったときには」をご覧になり、ダイヤ ルの設定を確認してください。

「終了」をクリックし、1」「トラブル解決Q&A」の「うまく通信で きない」をご覧ください。

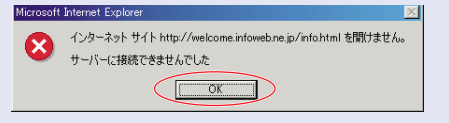

InfoWeb 無料体験 - 接続エラー

談定

InfoWeb 無料体験 - 接続エラー

歌声

InfoWeb 無料体験 - 接続エラー

一般定

接続できませんでした。(2666)

InfoWeb受付センターへ接続できませんでした。(1678)

リダイアル |

リダイアル |

ダイヤルトーンを検出できませんでした。

リダイアル |

終了

終了

終了

「OK」をクリックします。 そのあと、もう一度の?をクリックしてやり直してください。

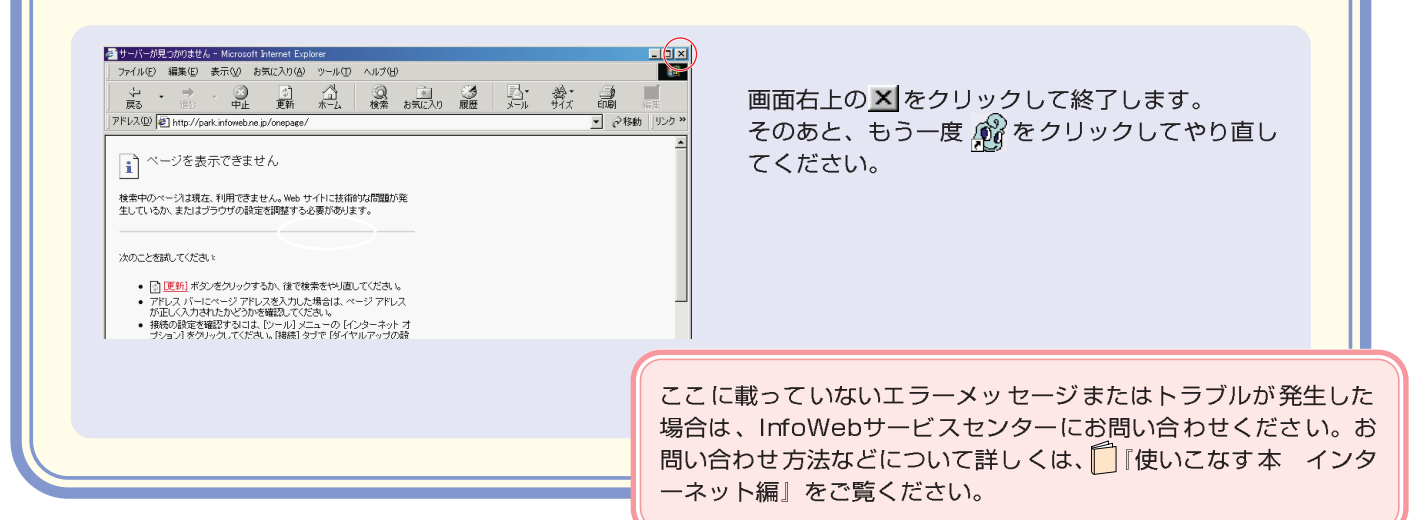

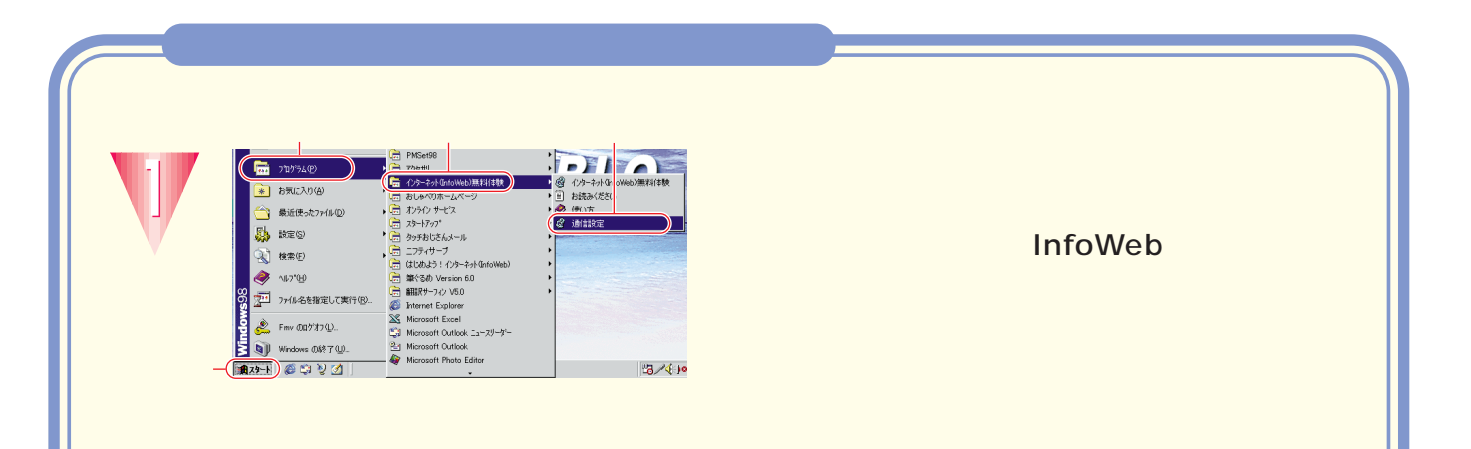

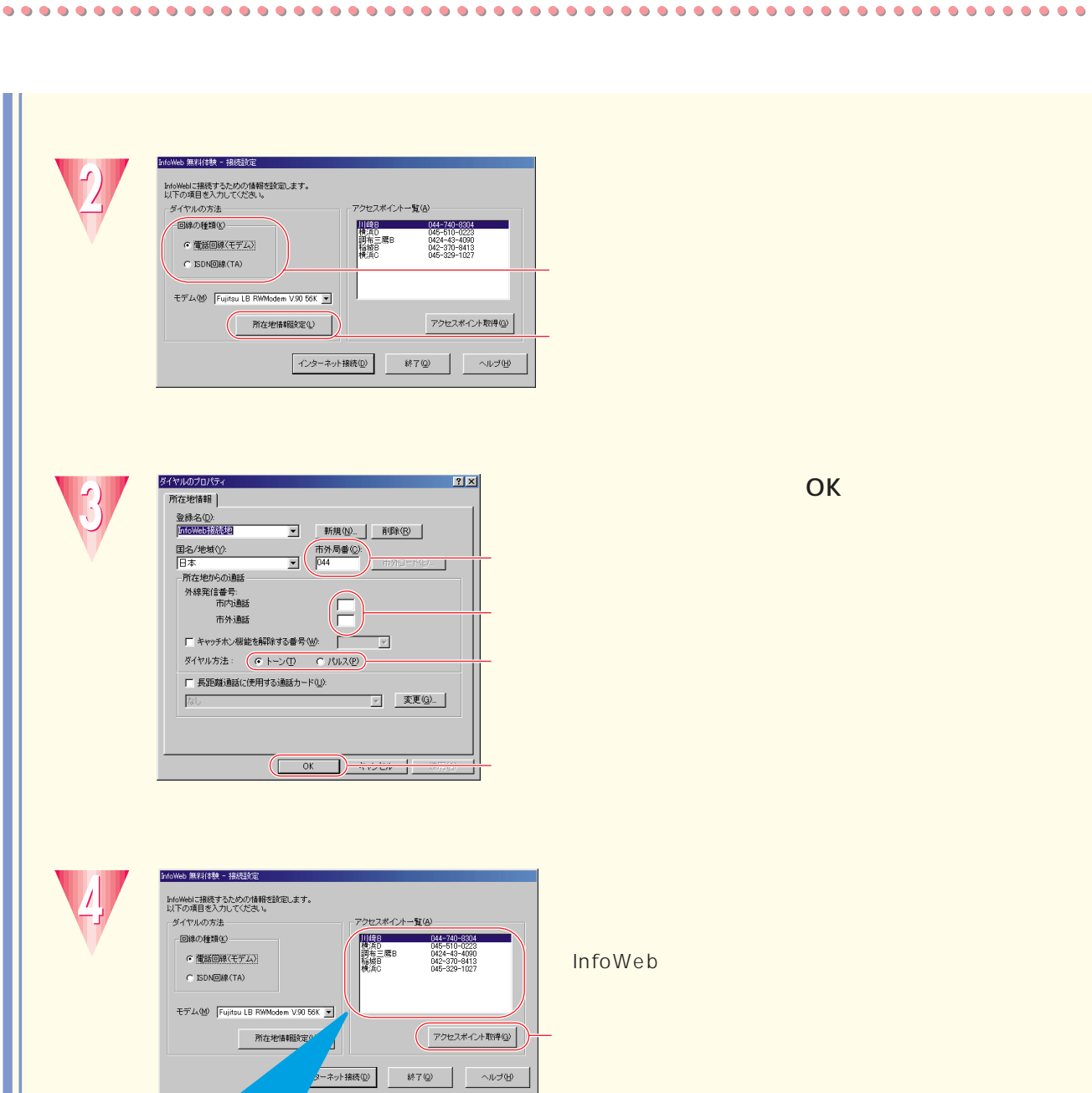

この中から選ぶ場合は、

-<br>料体映 - 接続設定 InfoWebに接続するための情報を設定します。<br>以下の項目を入力してください。<br>- ダイヤルの方法<br>- 回線の種類(2) アクセスポイント一覧(A) **READ InfoWeb** モデム(M) Fujitsu LB RWModem V.90 56K ▼ 所在地情報設定(L) アクセスポイント取得(g)  $\begin{picture}(180,10) \put(0,0){\line(1,0){100}} \put(10,0){\line(1,0){100}} \put(10,0){\line(1,0){100}} \put(10,0){\line(1,0){100}} \put(10,0){\line(1,0){100}} \put(10,0){\line(1,0){100}} \put(10,0){\line(1,0){100}} \put(10,0){\line(1,0){100}} \put(10,0){\line(1,0){100}} \put(10,0){\line(1,0){100}} \put(10,0){\line(1,0){100}}$  $\equiv$  $\mathcal{A}$ 

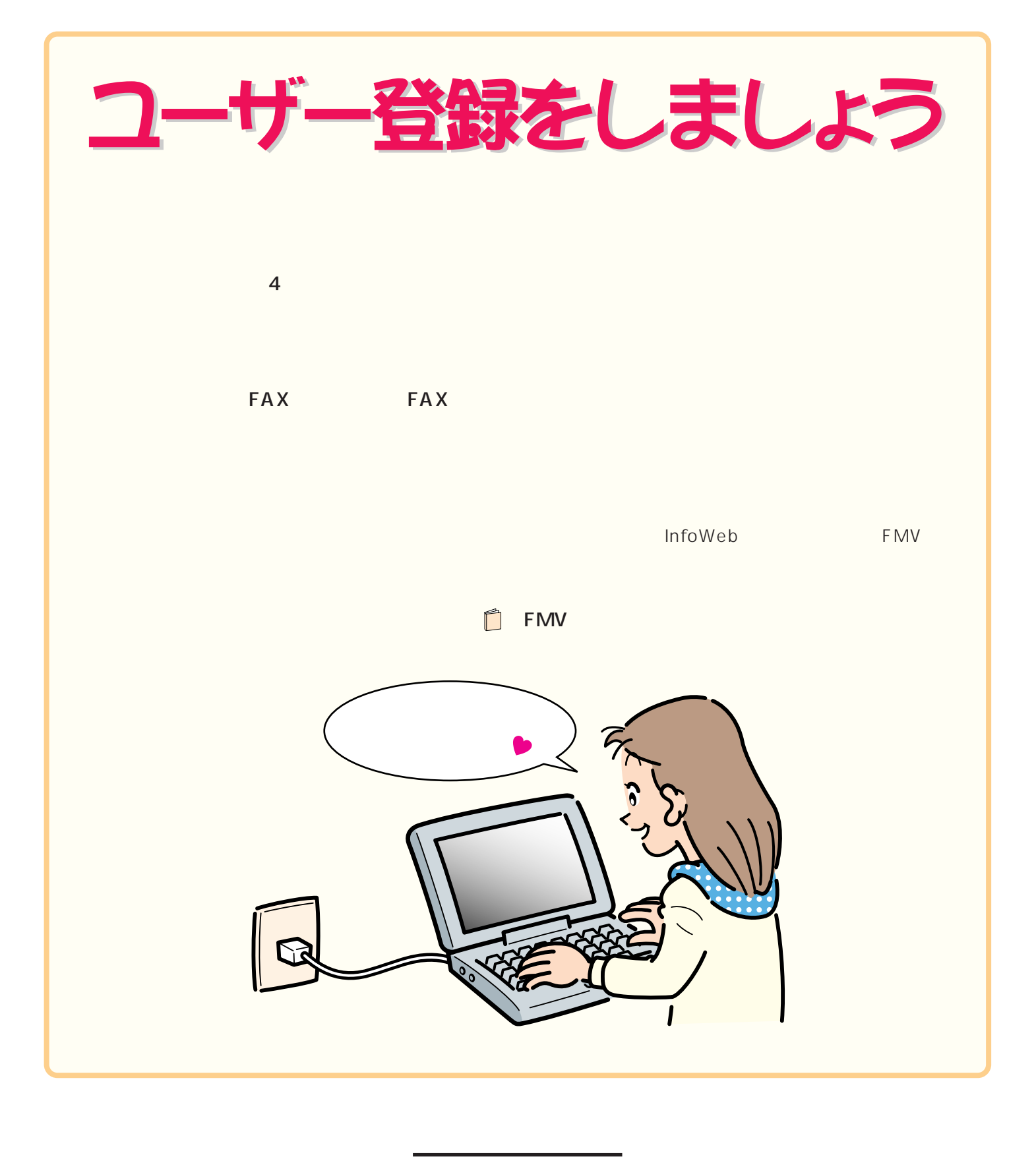

Microsoft Windows Microsoft Corporation

B3FH-5321-01- 00 1999 5

Printed in Japan

All Rights Reserved,Copyright© 1999<br>Microsoft Corporation

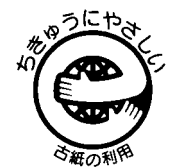

S 9905-1

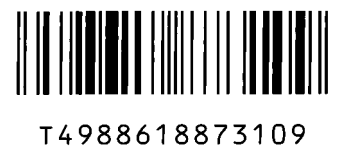

このマニュアルはエコマーク認定の再生紙を使用しています。